муниципальное бюджетное учреждение дополнительного образования «Станция юных техников» города Каменск-Шахтинский

#### PACCMOTPEHO

Протокол педагогического совета № 1

or 29 abigema

**УТВЕРЖДАЮ** Директор МБУ ДО «СЮТ» (унайцев Р.А. 31 авгерста 2023 года

#### ДОПОЛНИТЕЛЬНАЯ ОБЩЕОБРАЗОВАТЕЛЬНАЯ ПРОГРАММА

 $20\mathcal{J}$ З года

## «ОСНОВЫ КОМПЬЮТЕРНОЙ ГРАМОТНОСТИ»

Возраст учащихся: 10-15 лет Срок реализации программы: - 3 года

> Автор-составитель: Никонов Михаил Анатольевич педагог дополнительного образования Консультант: Никонова Ольга Ивановна зам. директора по УВР

## **Содержание**

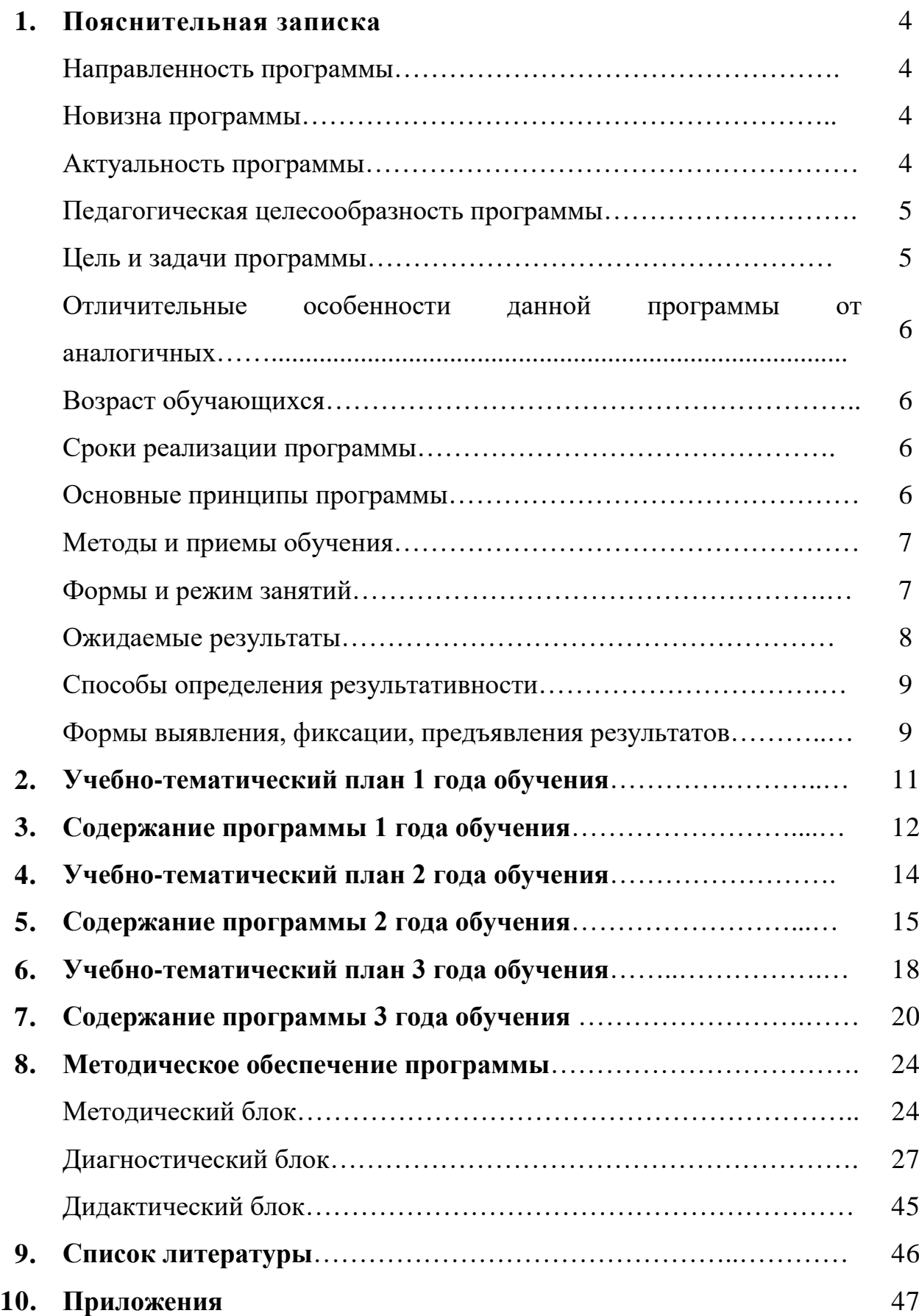

Дополнительная общеобразовательная программа «Основы компьютерной грамотности» разработана в соответствии с нормативноправовыми документами:

- федеральный закон Российской Федерации от 29 декабря 2012 г. № 273-ФЗ «Об образовании в Российской Федерации»;

- приказ Министерства Просвещения Российской Федерации от 09 ноября 2018 г. № 196 «Об утверждении порядка организации и осуществления образовательной деятельности по дополнительным общеобразовательным программам»;

- Распоряжение Правительства РФ от 04.09.2014 N 1726-р «Об утверждении Концепции развития дополнительного образования детей»;

- распоряжение Правительства Российской Федерации от 29 мая 2015 года № 996-р «Стратегия развития воспитания в Российской Федерации на период 2025 года».

Данная программа имеет **техническую направленность и практикоориентированный характер обучения.**

Данная программа опирается на содержание курса информатики основного образования, что дает возможность минимизировать теоретический материал и сделать уклон в сторону приобретения практических навыков работы с компьютером.

Программа позволяет развивать ключевые компетентности средствами дополнительного образования; концентрировать педагогическое внимание на индивидуальных интересах учащихся, своевременно идентифицировать проблемы обучения; осуществлять реальную педагогическую поддержку ребёнка в достижении им поставленных образовательных целей; реализовать права каждого ребенка на выбор содержания, способов и темпа освоения образовательной программы; конструировать оптимальный учебнометодический комплекс программы дополнительного образования детей.

Особенности и **новизна** образовательной программы в том, что в процессе обучения используются мультимедийные программы и видеозаписи, которые помогают детям с интересом освоить изучаемый на занятиях материал.

**Актуальность** дополнительной образовательной программы заключается в ее личностно-деятельностном характере образовательного процесса, который способствует развитию мотивации личности к познанию и самореализации.

Программа позволяет реализовать дифференцированный подход к учащимся с разным уровнем готовности к обучению. Интерактивные обучающие программы, основанные на гипертекстовой структуре и мультимедиа, дают возможность организовать одновременное обучение детей, обладающих различными способностями и возможностями.

Данная дополнительная образовательная программа направлена на

создание единого образовательного пространства, усиления взаимодействия дополнительного образования детей с общеобразовательными учреждениями.

В современном обществе навыки работы с компьютером востребованы во всех областях деятельности. Программа построена с учетом запросов и потребностей учащихся, дает возможность творческого развития по силам, интересам и в индивидуальном темпе; побуждает к саморазвитию и самовоспитанию, к самооценке и самоанализу.

**Педагогическая целесообразность** программы заключается в том, что она позволяет ребенку не только научиться практическим приёмам работы на компьютере, получить пользовательские навыки использования персональных компьютеров для создания презентаций, обработки цифровых изображений, видеоматериалов и т.д. но и развивать творческие способности, мышление, активизировать гражданскую позицию.

**Цель программы** – формирование информационной культуры учащихся, посредством

реализацияинтересовдетейиподростковвпознанииитехническомтворчестве. Достижение цели осуществляется через решение следующих **задач:**

*1годобучения:*

*обучающие*

удовлетворение образовательных запросов учащихся в приобретении новых компетенций, выходящих за рамки уроков информатики общеобразовательной программы школ;

формирование начальных и специальных умений и навыков работы за компьютером;

*воспитательные*

формирование общекультурных навыков работы с информацией;

воспитание толерантности, культуры общения и поведения;

*развивающие*

 развитие умения работать с литературой и справочными файлами, умения ориентироваться в информационном пространстве, анализировать, обобщать, делать выводы;

 $\bullet$ формирование активного познавательного интереса к ИКТ;

развитие умения организации собственной учебной деятельности;

*2 год обучения:*

*обучающие*

приобретение необходимых ИКТ компетенций;

*воспитательные*

развитие коммуникативных способностей для работы в команде;

воспитывать стремление использовать полученные знания в процессе обучения другим предметам и в жизни.

*развивающие*

развитие познавательных интересов, интеллектуальных и творческих способностей средствами ИКТ;

воспитание ответственного отношения к информации с учетом правовых и этических аспектов ее распространения;

развитие потребности в самостоятельной работе;

*3 год обучения:*

*обучающие*

воспитание грамотного человека в русле времени, знающего и владеющего современными техническими средствами;

*воспитательные*

воспитание общественно-значимых качеств личности;

формирование интереса и желания работать, самостоятельно принимая пути решения поставленных задач;

*развивающие*

формирование избирательного отношения к полученной информации;

развитие художественного вкуса, повышение уровня образного и абстрактного мышления.

**Отличительные особенности программы.** Программа ориентирована на сотрудничество участников образовательного процесса, что позволяет формировать личную ответственность обучающихся за собственное образование, развивает творческие и аналитические способности, умение работать сообща, социальные навыки.

**Возраст обучающихся.** Дополнительная образовательная программа разработана для детей 10-15 лет, проявляющих повышенный интерес к компьютерной технике. Данная программа рассчитана на изучение основ компьютерной грамотности в системе дополнительного образования детей в течение трех учебных лет.

**Сроки реализации программы.** Группы первого года обучения формируются из учащихся 4-5 классов в количестве 15 человек. Объем часов первого года обучения - 144 часа в год.

Группы второго года обучения формируются из учащихся5-6 классов в количестве 12 человек. Объем часов второго года обучения - 216 часов в год.

Группы третьего года обучения формируются из учащихся6-7 классов в количестве 10 человек. Объем часов третьего года обучения – 288 часов.

Для обучения принимаются все желающие, независимо от стартовых возможностей. Предусматривается зачисление учащихся в группы второго и последующих годов обучения по итогам тестирования.

### **Основные принципы программы.**

1. Целостность и непрерывность, означающие, что данная ступень является важным звеном единой общешкольной подготовки по информатике и информационным технологиям.

2. Научность в сочетании с доступностью, строгость и систематичность изложения (включение в содержание фундаментальных положений современной науки с учётом возрастных особенностей обучаемых).

3. Практико-ориентированность, обеспечивающая отбор содержания, направленного на решение простейших практических задач, планирования

деятельности, поиска нужной информации, инструментирования всех видов деятельности на базе общепринятых средств информационной деятельности, реализующих основные пользовательские возможности информационных технологий. При этом исходным является понятие о том, что компьютер может многократно усилить возможности человека, но не заменить его.

4. Принцип дидактической спирали как важнейший фактор структуризации в методике обучения информатики: вначале общее знакомство с понятием с учётом имеющегося опыта обучаемых, затем его последующее развитие и обогащение, создающее предпосылки для научного обобщения в старших классах.

5. Принцип развивающего обучения (обучение ориентировано не только на получение новых знаний в области информационных технологий, но и на активизацию мыслительных процессов, формирование и развитие у школьников обобщённых способов деятельности, формирование навыков самостоятельной работы).

**Методы и приемы обучения.** Выбор методов и форм для реализации программы определяется:

поставленными целями и задачами;

ведущими принципами обучения: от практической деятельности к внутреннему развитию всех качеств личности;

возможностями учащихся на данном этапе (возраст, уровень подготовки, мотивации и др.);

наличием соответствующей материальной базы.

Для реализации программы используются следующие *методы*:

развивающего обучения (проблемный, поисковый, творческий);

дифференцированного обучения (уровневые, индивидуальные задания);

игровые.

Одними из важнейших методов обучения по данной программе являются методы стимулирования познавательной деятельности: метод дискуссии, создание ситуации успеха.

Приоритетная технология обучения по программе «Основы компьютерной грамотности» – метод проектов. Учащиеся выполняют исследовательские, творческие проекты при завершении тем, а также творческий проект, как итоговую зачетную работу, интегрирующую знания и умения по всему изученному материалу.

**Формы и режим занятий.** Образовательный процесс, организуемый в рамках данной программы, осуществляется в очной форме. В основу обучения по образовательной программе «Основы компьютерной грамотности» положены индивидуальный и дифференцированный подходы. Работа по данной программе сочетает в процессе вариативной деятельности индивидуальные, групповые и коллективные формы занятий. При этом используются разнообразные *формы* проведения занятий: демонстрация материала с помощью обучающих программ или банка личных наработок,

практическая работа с компьютером, бинарные занятия, самостоятельная работа, творческие задания, ролевые и деловые игры, конкурсы.

Максимальное количество часов в неделю в группах первого года обучения- 4 академических часа. В группах второго года обучения - 6 академических часов. В группах третьего года обучения - 8 академических часов. Занятия продолжительностью 30 - 40 минут. Во время занятия обязательно проводятся физкультурные минутки, гимнастика для глаз. Для успешной деятельности каждому ребенку необходимо работать на отдельном компьютере, сохраняя на нем все свои работы: пробные и творческие.

**Ожидаемые результаты.** По итогам обучения у учащихся сформируются учебные универсальные действия: личностные, регулятивные, познавательные, коммуникативные. Будут сформированы навыки учебного труда на ПК, самостоятельного добывания знаний из литературных источников и интернет-ресурсов. Обучающиеся освоят основные приемы работы в программах: Paint, Word, PowerPoint.

Образовательные результаты:

обучающиеся будут знать (теоретические основы):

знать технику безопасности и правила поведения в компьютерном классе;

устройство компьютера (внутреннее и внешнее);

знать способы хранения информации и организацию хранения информации;

алгоритмы и приемы работы в редакторах Word, Paint, PowerPoint;

знать общие правила и приемы работы на периферийных устройствах (копировальная техника: сканер, принтер);

знать внешние носители информации и приемы работы с ними (флешкарты, usb-устройства);

знать основные сферы применения компьютеров;

основные компьютерные термины;

правила поведения в сети и поиск информации в Интернет.

обучающиеся будут уметь:

уметь точно выполнять действия по инструкции педагога;

уметь делать выбор в режиме "меню" и управлять объектами на экране монитора;

уметь получать вариативные решения;

уметь делать правильные умозаключения и аргументировать свои выводы;

уметь работать в редакторах Word, Paint, PowerPoint.

Личностные результаты:

сформируется положительное отношение к обучению;

пополнится «копилка личных достижений»;

обучающиеся будут выполнять практические задания с элементами творчества;

повысится самооценка;

обучающиеся будут знать приемы самоконтроля;

будут принимать участие в конкурсах и олимпиадах по информатике;

станут активными гражданами, патриотами любимого города, родного края;

обучающиеся будут уметь создавать работы в программах Word, Paint, PowerPoint;

у обучающихся разовьются познавательные способности, мышление, память, воображение.

**Способы определения результативности.** Для успешной реализации программы необходимо непрерывное и систематическое отслеживание результатов деятельности ребенка. Мониторинговые исследования позволяют своевременно проводить коррекцию системы педагогической деятельности и качественно осуществлять процесс обучения, воспитания и творческого развития учащихся.

В качестве основополагающего подхода к оценке результативности реализации данной образовательной программы используются мониторинговые исследования.

1. Мониторинг результатов обучения по дополнительной общеобразовательной программе (теоретическая подготовка, практическая подготовка, основные общеучебные компетентности).

2. Мониторинг развития качеств личности воспитанников.

3. Мониторинг личностных достижений обучающихся.

Формирование личностных качеств – процесс длительный, он носит отсроченный характер. Выявить и оценить личностные качества сложно. Тем не менее, выявлять результаты образовательной деятельности детей во всей полноте должен каждый педагог. Это обусловлено спецификой дополнительного образования детей. В этой связи предлагается психологопедагогическая методика «Изучение качеств личности воспитанников», разработанная на основе метода изучения воспитанности школьников М.И. Шиловой.

В методике выделены основные качества личности, формирование и развитие которых определено целями и входит в задачи программы объединения «Основы компьютерной грамотности».

**Формы выявления, фиксации, предъявления результатов.** Мониторинг результатов обучения проводится трижды в течение учебного года (предварительный, промежуточный и итоговый контроль) педагог заносит данные о детях в диагностическую карту (см. раздел «Диагностический блок», таблица 1.1).

Технология определения результатов обучения ребенка по дополнительной образовательной программе представлена в таблицеинструкции, содержащей показатели, критерии, степень выраженности оцениваемого качества, возможное количество баллов, методы диагностики (см. раздел «Диагностический блок», таблица 1.2).

В объединении «Основы компьютерной грамотности» используются следующие формы контроля:

устный опрос;

практические задания, в форме выполнения на компьютере программных задач;

анкетный опрос (в конце изучаемых тем);

контрольная работа (в конце изучаемых тем);

игра-зачет, где сочетаются выше перечисленные методы диагностики и элементы игры-соревнования;

творческие задания, где усвоенный материал предлагается воплотить в оригинальные авторские проекты.

При прохождении обучения по программе, у каждого учащегося накапливается электронная папка с выполненными заданиями и проектами. Формы подведения итогов и демонстрации достижений: творческий отчет, защита творческих проектов.

Технология работы педагога по методике «Изучения качеств личности воспитанников» состоит в заполнении диагностической карты (см. раздел «Диагностический блок», таблица 2.1). Карта заполняется на основании критериев (признаков проявления качеств личности), обозначенных в методике (см. раздел «Диагностический блок», таблица 2.2).

Мониторинг личностных достижений обучающихся выполняет роль портфолио, где педагог фиксирует наиболее значимые достижения ребенка (см. раздел «Диагностический блок», таблица 3). Мониторинг достижений также говорит о результативности и качестве обучения по образовательной программе.

Диагностическая таблица заполняется трижды в год для выявления положительной (отрицательной) динамики развития личностных качеств ребенка.

Данный мониторинг позволяет выявить детей с низким уровнем развития личностных качеств в целом или по отдельным критериям. Это служит базой постановки целей и задач, определения дальнейших планов деятельности, механизмов их реализации. В качестве метода диагностики личностного развития детей используется наблюдение.

Результаты мониторинговых исследований предъявляются родителям регулярно после предварительного, промежуточного и итогового контроля, Родители могут получить консультацию по интересующим вопросам.

## **Учебно-тематический план**

# **1 год обучения**

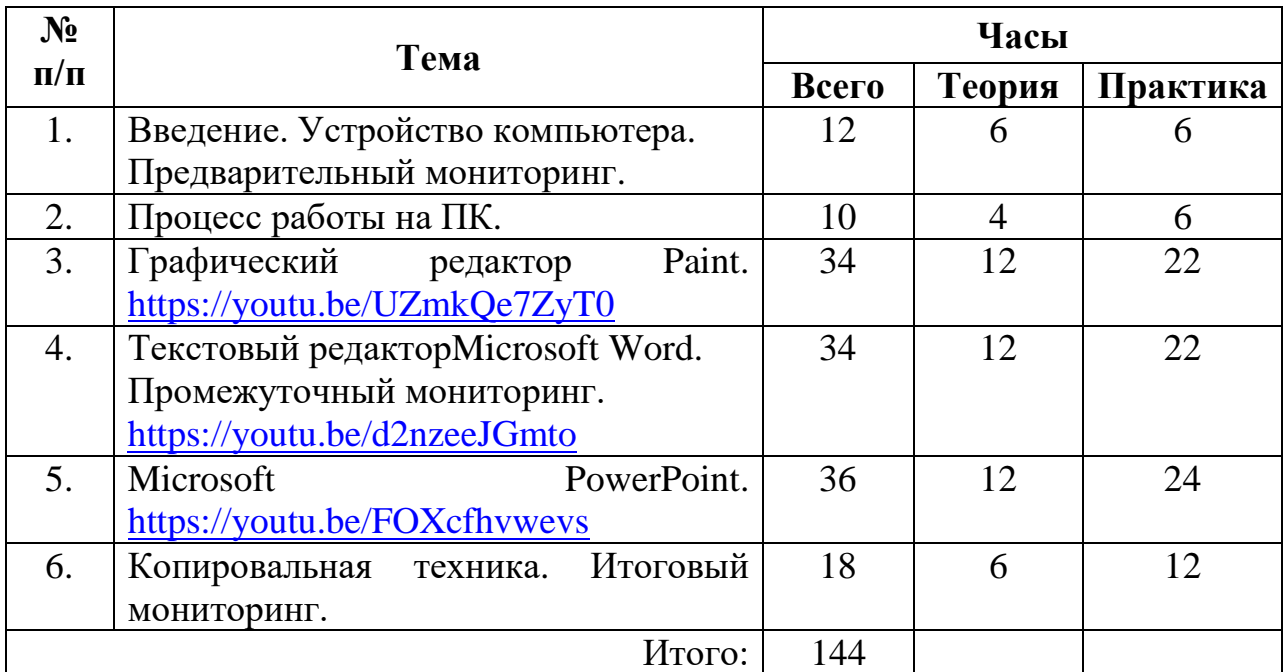

## **Содержание программы 1 года обучения**

#### **1. Введение. Устройство компьютера – 12 часов.**

*Теория.* Вводное занятие «Мы с компьютером – друзья!». Предварительный мониторинг. Инструктаж по ТБ и правила поведения в кабинете. Знакомство с объединением, порядок и содержание работы. Викторина по истории развития компьютерной техники. Внешнее устройство компьютера. Внутреннее устройство компьютера.

*Практическая работа.* Гимнастика для глаз. Работа с клавиатурными тренажерами. Занятие-игра по компьютерной безопасности «Счастливый случай».

*Воспитательная работа.* Беседа «Значение техники в жизни человека» формирование активности, организаторских способностей.

### **2. Процесс работы на ПК – 10 часов.**

*Теория.* Познавательно-развлекательное мероприятие «Путешествие с Инфознайкой». Что такое алгоритм? Меню, панель инструментов, окна. Операции с файлами и папками. Координатная сетка.

*Практическая работа.* Работа с клавиатурными тренажерами. Электронное приложение «Мир информатики».

*Воспитательная работа.* Беседа «Кого называют аккуратным человеком?» - формирование и развитие ответственности, самостоятельности, дисциплинированности. Загадки о технике – расширение кругозора.

### **3.Графический редактор Paint – 34 часа.**

*Теория.* Знакомство с графическим редактором Paint. Электронный учебник «Рисовалка». Как работать с электронным учебником и редактором Paint одновременно. Основные принципы работы с редактором Paint. Использование инструментов. Работа с цветом. Очистка области рисунка.

Ссылка на ресурс – Графический редактор Paint: <https://youtu.be/UZmkQe7ZyT0>

*Практическая работа.* Рисование линий и фигур. Рисование прямой линии. Рисование произвольной линии. Рисование кривой линии. Рисование эллипса или круга. Рисование прямоугольника или квадрата. Рисование многоугольника. Рисование с помощью кисти и распылителя. Картина – это просто! Создание рисунков. Электронное приложение «Мир информатики».

*Воспитательная работа.* Беседа «История возникновения праздника». Беседа «Что подарить на день рождения?» Мероприятие посвящено дню рождения российской информатики «Поле чудес».

### **4.Текстовый редактор Microsoft Word – 34 часа.**

*Теория.* Промежуточный мониторинг. Назначение, возможности и интерфейс текстового редактора Microsoft Word. Общие принципы работы. Создание и сохранение документов. Копирование, перемещение и удаление фрагментов текста с помощью буфера обмена и методом перетаскивания.

Создание и форматирование списков в тексте. Шрифт, размер, цвет, выравнивание.

Ссылка на ресурс – Базовый курс Microsoft Word в одном видео: <https://youtu.be/d2nzeeJGmto>

*Практическая работа.* Создание документа, набор текста и сохранение созданного документа. Освоение клавиатуры. Ввод текста в документ, перемещение по тексту. Выделение фрагментов текста с помощью клавиатуры и мыши. Редактирование текста. Копирование, перемещение и удаление фрагментов текста с помощью буфера обмена и методом перетаскивания. Создание и форматирование списков в тексте. Практическая работа «Мой режим дня».Отработка навыков по набору текста. Как бороться с ошибками? Рисуем в Microsoft Word «Новогоднее приглашение». Разработка, оформление докладов, рефератов на выбранную тему.

*Воспитательная работа.* Беседа «Учусь держать себя в руках» формирование умения изображать разные эмоции; воспитание умения переживать огорчения. Интерактивная игра «Колесо фортуны».

### **5. Microsoft Power Point – 36 часов.**

*Теория.* Знакомство с программой Power Point. Назначение и использование презентаций. Слайд-фильм как документ особого назначения. Запуск приложения. Способы создания презентации. Ознакомление с шаблонами презентации и макетами слайдов. Создание презентации на тему «Мой класс».Использование панелей инструментов: Стандартная, Форматирование, Рисование и Автофигуры. Презентация в режиме сортировщика слайдов. Ссылка на ресурс – Создание презентации в Power Point: <https://youtu.be/FOXcfhvwevs>

*Практическая работа.* Создание презентации на тему «Мой класс». Вставка текста и картинок в слайд. Конструктор слайдов. Эффекты анимации. Вставка и редактирование объектов. Ввод дополнительного текста. Создание презентации на тему «Моя семья». Поиск информации для презентации в сети Интернет. Презентация в режиме сортировщика слайдов. Сортировщик слайдов. Использование панелей инструментов: Стандартная, Форматирование, Рисование и Автофигуры. Использование визуальных эффектов. Презентация в режиме сортировщика слайдов.

*Воспитательная работа.* Интерактивная игра «Что? Где? Когда?».

## **6. Копировальная техника – 18 часов.**

*Теория.* Итоговый мониторинг. Знакомство со сканером. Сканирование изображения. Сканирование текста. Знакомство с принтером, распечатывание текста. Заключительное занятие. Подведение итогов учебного года.

*Практическая работа.* Работа над самостоятельным проектом. Разработка рефератов, докладов. Создание презентации. Защита проектов.

*Воспитательная работа.* Познавательно-развлекательное занятие: «Кто хочет стать интеллектуалом?»

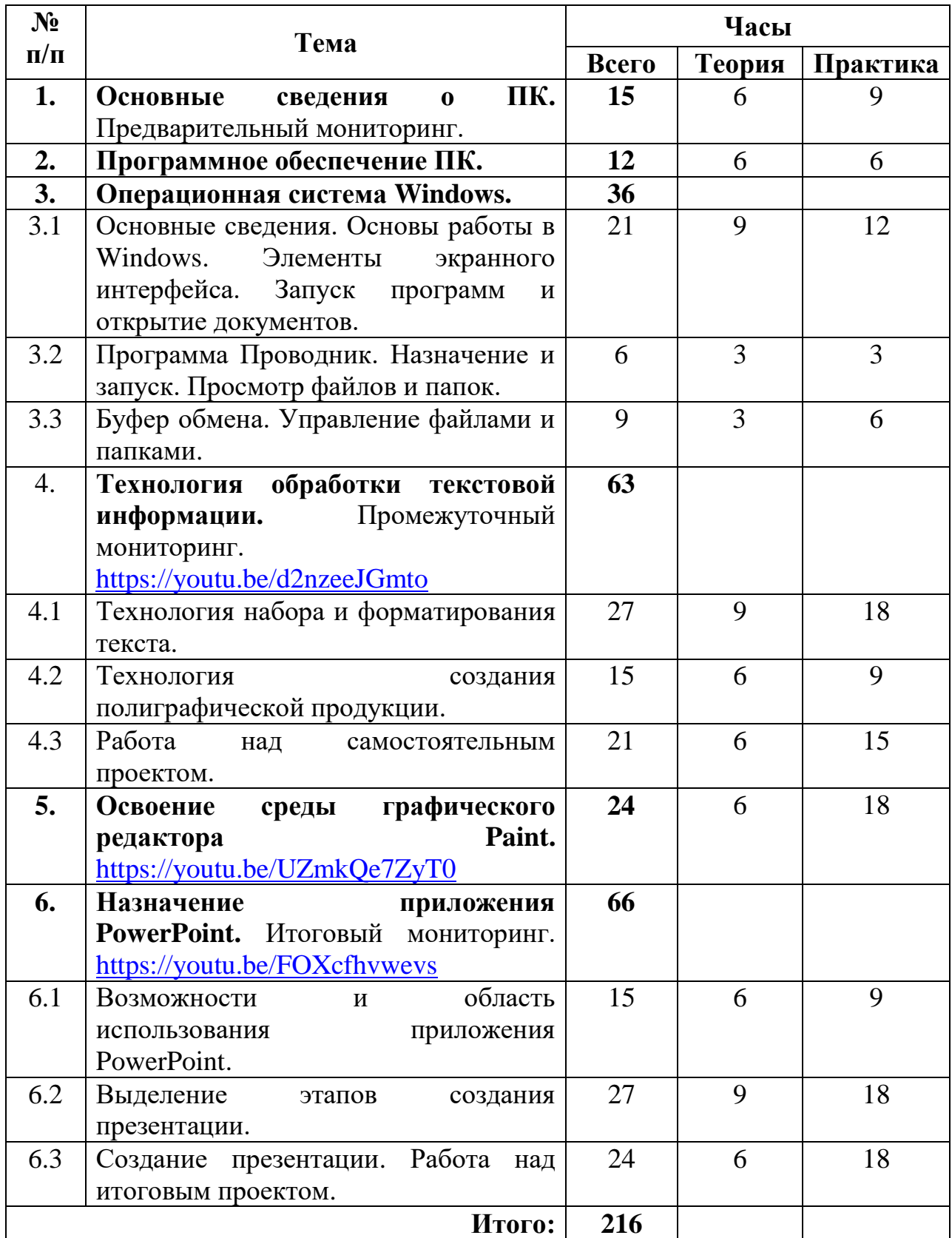

# **Учебно-тематический план 2 года обучения**

### **Содержание программы 2 года обучения**

#### **1. Основные сведения о ПК – 15 часов.**

*Теория.* Вводное занятие «Использование персонального компьютера в свободное от учебы время». Ознакомление с планом работы на учебный год. Организационные вопросы. Предварительный мониторинг. Правила техники безопасности. История развития средств вычислительной техники. Как устроен ПК. Принцип открытой архитектуры. Основные блоки IBM PC. Устройства, подключаемые к компьютеру: мышь, принтеры, модемы и факсмодемы, сканеры, средства мультимедиа. Компьютерная память. Назначение клавиш. Названия некоторых символов. Особые приемы работы с клавиатурой.

*Практическая работа.* Гимнастика для глаз. Занятие-игра по компьютерной безопасности «Счастливый случай». Работа с клавиатурой и мышью. Назначение клавиш. Названия некоторых символов. Особые приемы работы с клавиатурой.

*Воспитательная работа.* Беседа «Добрым быть полезно» **-** воспитание желания совершать добрые поступки; формирование отрицательного отношения к жадности и зависти.

#### **2. Программное обеспечение ПК – 12 часов.**

*Теория.* Разновидности программ для компьютеров. Виды и назначение прикладного программного обеспечения. Системные программы. Прикладные программы. Обучающие и развивающие программы. Операционные системы (ОС). Дисковая операционная система. Организация файловой системы.

*Практическая работа.* Знакомство с программным обеспечением, установленным на ПК.

*Воспитательная работа.* Интерактивная игра «Колесо фортуны».

### **3. Операционная система Windows -36 часов.**

3.1. Основные сведения. Основы работы в Windows – 21 час.

*Теория.* Элементы экранного интерфейса. Запуск программ и открытие документов. Использование мыши (назначение правой и левой кнопок мыши) и клавиатуры. Начало и завершение работы с Windows. Запуск приложений с помощью меню Пуск. Работа с окнами. Работа с документами, файлами, папками и дисками. Файловая структура Windows. Выделение объектов. Создание, копирование, перемещение, переименование папок и документов на рабочем столе с помощью правой кнопки мыши. Выполнение практических работ по операциям с файлами и папками. Корзина, ее назначение. Удаление и восстановление объектов в корзину, и минуя корзину. Форматирование. Копирование папок и файлов на внешний носитель. Выполнение практических работ по операциям с файлами и папками.

*Практическая работа.* Выделение объектов. Создание, копирование, перемещение, переименование папок и документов на рабочем столе с

помощью правой кнопки мыши. Выполнение практических работ по операциям с файлами и папками.

*Воспитательная работа.* Беседа «Давайте говорить друг другу комплименты» - развитие коммуникативных способностей.

3.2. Программа Проводник – 6 часов.

*Теория.* Назначение и запуск программы Проводник. Просмотр файлов и папок. Настройка Проводника: изменение ширины панелей, строка состояния, панели инструментов, способ отображения значков, сортировка и упорядочение значков.

*Практическая работа.* Изменение ширины панелей, строка состояния, панели инструментов, способ отображения значков, сортировка и упорядочение значков.

3.3.Буфер обмена. Управление файлами и папками – 9 часов.

*Теория.* Способы выделение файлов и папок, создание, перемещение и копирование файлов и папок (с помощью буфера обмена и путем перетаскивания значков). Переименование файлов и папок, удаление и восстановление удаленных объектов. Поиск файла.

*Практическая работа.* Выполнение практических работ по операциям с файлами и папками на рабочем столе и в программе Проводник.

*Воспитательная работа.* Мероприятие посвящено дню рождения российской информатики «Поле чудес».

### **4. Технология обработки текстовой информации -63 часа.**

4.1. Технология набора и форматирования текста – 27 часов.

*Теория.* Промежуточный мониторинг. Принципы работы с графическими объектами. Технология работы со списками. Технология работы с таблицами. Технология использования графических возможностей Word для создания схем. Технология использования графических возможностей Word для создания схем. Технология применения колонок, использование рамок. Технология работы с формулами. Ссылка на ресурс – Базовый курс MicrosoftWord в одном видео[:https://youtu.be/d2nzeeJGmto](https://youtu.be/d2nzeeJGmto)

*Практическая работа.* Набор и форматирование текста. Разработка рефератов, докладов.

*Воспитательная работа.* Игра «Связующая нить» - формирует у детей доброжелательное отношение друг к другу.

4.2. Технология создания полиграфической продукции – 15 часов.

*Теория.* Последовательность подготовки документа к печати. Технология работы над многостраничным документом. Творческий проект «Я - издатель».

*Практическая работа.* Набор и форматирование текста. Разработка рефератов, докладов.

*Воспитательная работа.* Мероприятие гражданско-патриотической направленности «Казачьи посиделки» - направлено на формирование любви к малой родине, обобщает знания детей о казачестве.

4.3. Работа над самостоятельным проектом – 21 час.

*Теория.* Разработка рефератов, докладов. Работа над самостоятельным проектом.

*Практическая работа.* Набор и форматирование текста. Технология работы над многостраничным документом.

*Воспитательная работа.* Турнир «Знатоки информатики».

## **5. Освоение среды графического редактора Paint – 24 часа.**

*Теория.* Назначение графического редактора Paint. Компьютерная графика. Панель Палитра. Изменение палитры. Понятие файла. Сохранение созданного рисунка. Открытие сохранённого рисунка. Электронный учебник «Рисовалка». Понятие фрагмента рисунка. Выделение, перенос, копирование. Выполнение команд наклона, отражения и поворота. Меню готовых форм. Композиция из кубиков. Ссылка на ресурс – Графический редактор Paint: <https://youtu.be/UZmkQe7ZyT0>

*Практическая работа.* Электронный учебник «Рисовалка». Ввод и форматирование текста в поле рисунка. Практическое задание № 8. Практическая работа «Поздравительная открытка». Копирование и вставка фрагмента рисунка. Практическое задание № 9Изменение масштаба просмотра рисунков. Редактирование рисунков по пикселям. Практическая работа. Создание рисунков из альбома электронного учебника «Калейдоскоп».

## **6. Назначение приложения PowerPoint – 66 часов**

6.1. Возможности и область использования приложения Power Point – 15 часов.

*Теория.* Итоговый мониторинг. Объекты презентации. Группы инструментов среды Power Point. Запуск и настройка приложения Power Point. Назначение панели инструментов. Ссылка на ресурс – Создание презентации в Power Point:<https://youtu.be/FOXcfhvwevs>

*Практическая работа.* Создание презентации на свободную тему.

*Воспитательная работа.* Беседа: «Забота взрослых о детях» формирование представления детей о доброте; воспитание отрицательного отношения к эгоизму.

6.2. Выделение этапов создания презентации – 27 часов.

*Теория.* Создание фона. Создание рисунка. Запуск и отладка презентации.

*Практическая работа.* Создание презентации «Времена года».

*Воспитательная работа*. Беседа, формирующая любовь к природе, бережному отношению к ней «Мир, который вокруг нас».

6.3. Создание презентации. Работа над итоговым проектом – 24 часа.

*Теория.* Вставка рисунков в презентацию. Создание анимации текста. Создание анимации рисунка. Запуск и отладка презентации. Работа с сортировщиком слайдов.

*Практическая работа.* Работа над итоговым проектом «Занимательная информатика». Защита проектов.

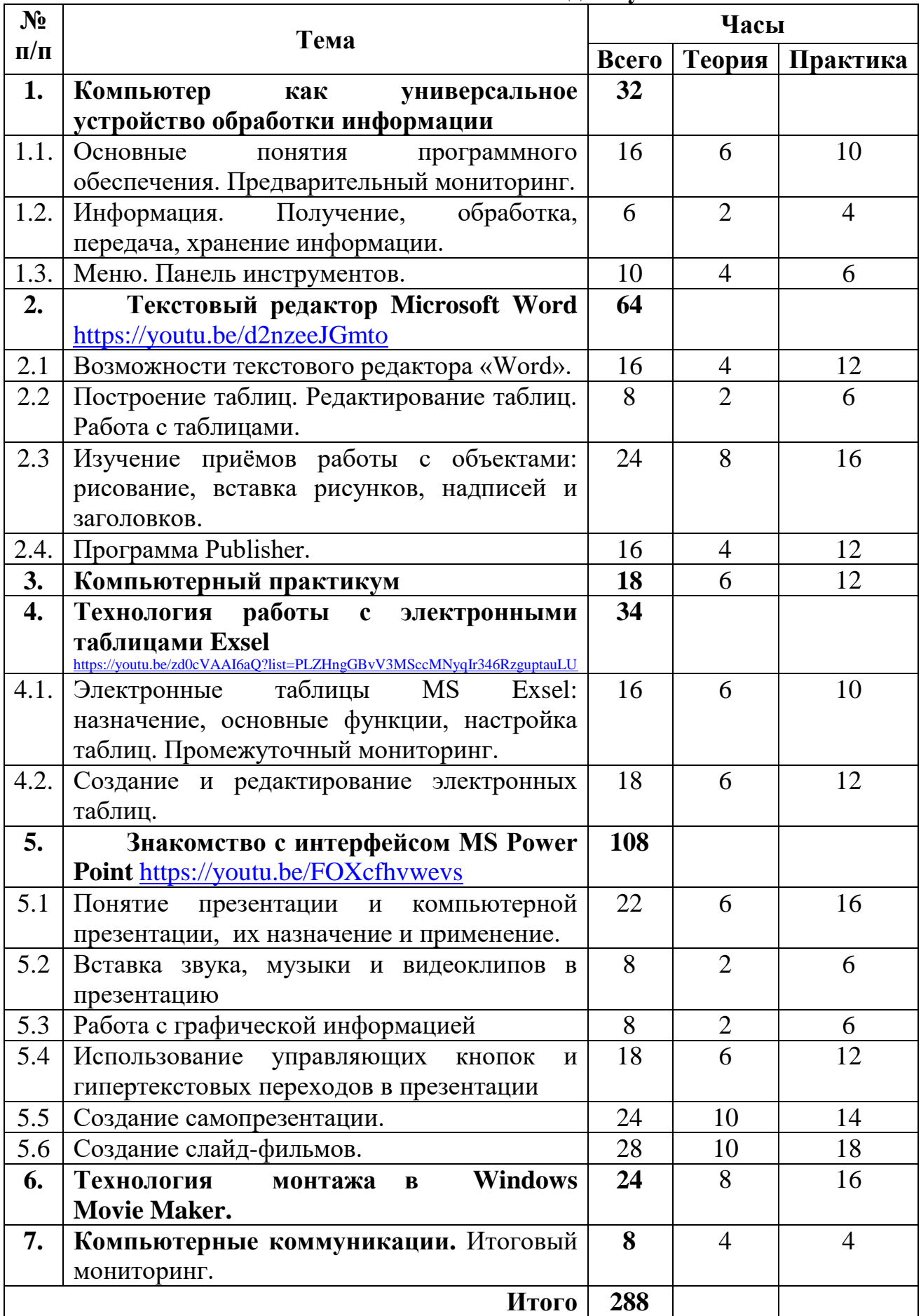

# **Учебно-тематический план 3 года обучения**

### **Содержание программы 3 года обучения**

### **1. Компьютер как универсальное устройство обработки информации – 32 часа.**

1.1. Основные понятия программного обеспечения – 16 часов.

*Теория.* Вводное занятие. Техника безопасности. Основные правила работы за компьютером. Предварительный мониторинг. Компьютерные игры: польза или вред? Разновидности компьютерных игр. Профессии, в которых информационные технологии играют ведущую роль. Специализированные программы для оптимизации работы компьютера. Что такое компьютерные вирусы, антивирусные программы. Базовое и сервисное программное обеспечение.

*Практическая работа.* Гимнастика для глаз. Опасность компьютерных вирусов. Анализ антивирусных программ.

*Воспитательная работа.* Беседа: «Как научиться учиться» формирование умения детей тренировать память; воспитание волевых качеств - усидчивости и настойчивости.

1.2.Информация. Получение, обработка, передача, хранение информации – 6 часов.

*Теория.* Программы-архиваторы. Система хранения информации на компьютере: диски, флешки, папки, файлы.

*Практическая работа.* Создание собственных папок. Работа с флешками.

*Воспитательная работа.* Игра «Сиамские близнецы» - развивает умение сотрудничества, чувство коллективизма у детей.

1.3.Меню. Панель инструментов – 10 часов.

*Теория.* Знакомство с меню и панелью инструментов для папок. Виды меню, работа с меню. Овладение основными приемами работы с помощью мыши. Основные элементы рабочего стола. Основные элементы рабочего окна. Работа с окнами.

*Практическая работа.* Виды меню, работа с меню. Овладение основными приемами работы с помощью мыши. Основные элементы рабочего стола. Основные элементы рабочего окна. Работа с окнами.

*Воспитательная работа.* Интерактивная игра «Морской бой».

### **2. Текстовый редактор Microsoft Word – 64 часа.**

2.1. Возможности текстового редактора «Word» - 16 часов.

*Теория.* Назначение клавиш: Enter, Shift. Caps Lock, Tab, Space Bar (пробел), Delete, Backspace.Ссылка на ресурс – Базовый курс Microsoft Word в одном видео:<https://youtu.be/d2nzeeJGmto>

*Практическая работа.* Набор текста. Редактирование текста: вставка, удаление и замена символов. Форматирование текста: шрифт, цвет, выравнивание. Оформление заголовков, выделение красной строки.

*Воспитательная работа.* Турнир «Знатоки информатики».

2.2. Построение таблиц. Редактирование таблиц. Работа с таблицами – 8 часов.

*Теория.* Способы построения и заполнения таблиц.

*Практическая работа.* Построение таблиц. Редактирование таблиц. Работа с таблицами.

*Воспитательная работа*. Интерактивная игра «Что? Где? Когда?».

2.3. Изучение приёмов работы с объектами: рисование, вставка рисунков, надписей и заголовков – 24 часа.

*Теория.* Текстовый редактор Word: вставка рисунков, надписи WordArt. Копирование текста, вставка символов, рисунков, фигур. Работа с фигурами, составление схем, блок-схем.

*Практическая работа.* Разработка и оформление поздравительной открытки с помощью элементов WordArt. Приглашение. Разработка и оформление титульной страницы книги. Разработка и оформление грамоты, диплома, благодарственного письма. Вставка фигур в текстовый документ.

*Воспитательная работа*. Интерактивная игра «Морской бой».

2.4. Программа Publisher – 16 часов.

*Теория.* Изучение возможностей программы Publisher. Область применения документов, выполненных с помощью программы Publisher.

*Практическая работа.* Разработка и оформление брошюры. Разработка и оформление буклета.

*Воспитательная работа*. Знакомство с книгой рекордов Гиннеса «А знаете ли вы?».

### **3. Компьютерный практикум – 18 часов**

*Теория.* Редактирование и форматирование текста. Создание надписи. Размещение текста и графики в таблицы.

*Практическая работа.* Создание поздравительных открыток. Создание грамот, дипломов, сертификатов, благодарственных писем и т.д. Творческая работа «Чему я научился».

*Воспитательная работа*. Беседа: «Цветик-семицветик» - развитие у детей чувства милосердия и сострадания; воспитание гуманных чувств.

### **4. Технология работы с электронными таблицами Exsel–34 часа.**

4.1. Электронные таблицы MSExsel: назначение, основные функции, настройка таблиц – 16 часов.

*Теория.* Промежуточный мониторинг. Назначение, основные функции, настройка таблиц. Структура электронных таблиц (строка, столбец, ячейка).Ввод данных в ячейки, редактирование данных, изменение ширины столбца, вставка строки (столбца). Типы данных (числа, формулы, текст). Формат данных. Ссылка на ресурс – Введение в базовый экспресс-курс Excel для начинающих:

[https://youtu.be/zd0cVAAI6aQ?list=PLZHngGBvV3MSccMNyqIr346RzguptauL](https://youtu.be/zd0cVAAI6aQ?list=PLZHngGBvV3MSccMNyqIr346RzguptauLU)  $\mathbf{U}$  $\mathbf{U}$  $\mathbf{U}$ 

*Практическая работа.* Ввод данных в ячейки, редактирование данных, изменение ширины столбца, вставка строки (столбца).

*Воспитательная работа*. Игра «Ласковое имя» - воспитывает гуманные отношения между детьми, благодаря осознанному отношению к своему имени и имени другого.

4.2. Создание и редактирование электронных таблиц – 18 часов.

*Теория.* Создание и редактирование электронных таблиц. Создание диаграмм. Типы данных (числа, формулы, текст). Формат данных. Абсолютные и относительные адреса ячеек.

*Практическая работа.* Создание диаграмм. Создание и использование простых формул.

*Воспитательная работа*. Игра «Чего не стало» - тренировка памяти; воспитание волевых качеств - усидчивости и настойчивости.

#### **5. Знакомство с интерфейсом MS Power Point – 108 часов.**

5.1. Понятие презентации и компьютерной презентации, их назначение и применение – 22 часа.

*Теория.* Правила техники безопасности в компьютерном классе и гигиенические рекомендации при использовании средств ИКТ. Понятие презентации и компьютерной презентации, их назначение и применение. Содержание презентации. Этапы работы над презентацией. Сканирование изображений. Ссылка на ресурс – Создание презентации в Power Point: <https://youtu.be/FOXcfhvwevs>

*Практическая работа.* Вставка готового рисунка. Дизайн презентации. Цветовая схема слайда. Заполнение слайдов. Настройка эффектов анимации.

*Воспитательная работа*. Беседа, формирующая любовь к природе, бережному отношению к ней «Мир, который вокруг нас».

5.2. Звуковое и видео сопровождение в презентации- 8 часов.

*Теория.* Вставка звука, музыки и видеоклипов в презентацию

*Практическая работа.* Способы вставки звука, музыки и видеоклипов в презентацию. Работа с сортировщиком слайдов.

*Воспитательная работа*.«Правда, ложь и фантазия» - формирование отрицательного отношения ко лжи; умения показать, чем ложь отличается от фантазии.

5.3. Работа с графической информацией – 8 часов.

*Теория.* Создание графиков, диаграмм. Способы вставки графической информации.

*Практическая работа.* Вставка графической информации, редактирование презентации.

*Воспитательная работа*. Беседа: «Жизнь как школа» - воспитание умения просчитывать последствия поступка; формирование понимания, что жизнь - это школа, в которой есть свои правила.

5.4. Использование управляющих кнопок и гипертекстовых переходов в презентации.

*Теория.* Создание управляющих кнопок в презентации. Добавление анимационных эффектов текста, настройка параметров анимации.

*Практическая работа.* Заполнение слайдов. Ввод и редактирование текста. Добавление анимационных эффектов рисунков, настройка параметров анимации. Подготовка презентации к показу, демонстрация.

*Воспитательная работа*. Игра «Разговор сквозь стекло» - развитие чувства взаимопонимания между детьми.

5.5. Создание самопрезентации – 24 часа.

*Теория.* Выбор темы. Содержание презентации. Составление плана работы. Выбор оформления. Цветовое решение. Титульная страница.

*Практическая работа.* Создание слайдов. Ввод текста на слайде. Вставка рисунков, видео, анимации. Смена слайдов. Редактирование презентации. Дополнительный материал к презентации: звук, видео. Заполнение слайдов. Конкурс творческих проектов. Подготовка презентации к показу, демонстрация.

*Воспитательная работа*. Мероприятие гражданско-патриотической направленности «Казачьи посиделки» - направлено на формирование любви к малой родине, обобщает знания детей о казачестве.

5.6. Создание слайд фильмов. Работа над графикой фильма – 28 часов.

*Теория.* Способы создания слайд фильмов. Работа над графикой фильма. Заполнение слайдов. Оформление презентации.

*Практическая работа.* Заполнение слайдов. Оформление презентации. Титры. Озвучивание фильма. Настройка анимации. Защита презентации.

*Воспитательная работа*. Игра «В мире информации».

#### **6. Технология монтажа в Windows Movie Maker – 24 часа.**

*Теория.* Понятие монтажа. Программы, используемые для обработки и монтажа. Загрузка материала.

*Практическая работа.* Загрузка материала. Монтаж. Настройка шкалы времени. Визуальные эффекты и анимация. Вставка титров и названия фильма. Вставка звукового сопровождения. Сохранение проекта и вывод фильма.

#### **7. Компьютерные коммуникации – 8 часов.**

*Теория.* Итоговый мониторинг. Локальные и глобальные компьютерные сети. Электронная почта.

*Практическая работа.* Поисковые системы. Поиск информации в интернете. Навыки работы в электронной почте.

## **Методическое обеспечение программы**

**Методический блок.** Содержание программы «Основы компьютерной грамотности» организуется по принципу дифференциации в соответствии со следующими уровнями сложности.

*Стартовый уровень.* На занятиях учащиеся знакомятся с современным программным обеспечением и формируют умения применять технологии решения задач по обработке текстовой, числовой, графической информации.

*Базовый уровень.* В течение второго года обучения дети глубже знакомятся с различными видами графических объектов.

*Продвинутый уровень.* Осваивая программу третьего года, наряду с тем, что учащиеся знакомятся с новым прикладным программным обеспечением, они занимаются проектной деятельностью.

Основное внимание в процессе обучения по образовательной программе направлено на развитие творческих способностей детей, занимающихся в детском объединении.

Процесс обучения по данной программе носит проблемный характер, направлен на самостоятельное выявление и формулирование проблемы; выработку аналитико-синтетических умений, способностей к теоретическим обобщениям. Важное место в программе отводится развитию навыков самостоятельной познавательной работы, формированию умения работать с учебными материалами, проявлению творческого подхода при выполнении самостоятельных заданий. Особое внимание уделяется стимулированию познавательной деятельности учащихся, развитию познавательных мотивов и интересов. Программа позволяет варьировать сложность материала с учетом, как возрастных особенностей развития учащихся, так и их индивидуальных проявлений.

При работе используются задания и упражнения на 20 мин. Если работа большая, то она делится на части, а в перерывах проводятся разминки для глаз, физкультурные минутки. Упражнения чередуются с объяснением, обсуждением, работой в тетрадях, просмотром работ.

Программа «Основы компьютерной грамотности» предполагает включение в учебный процесс игровых моментов (мероприятия и беседы по воспитательной работе), смену видов деятельности (практической теоретической), проведение развивающих игр, повышенное внимание к творчески одаренным учащимся, помогает планировать индивидуальную работу с учащимися разной подготовки.

Наличие программно-методического обеспечения, объектноориентированных программных систем (текстовые, графические, музыкальные редакторы) позволяют организовать в учебном процессе информационно-учебную, экспериментально-исследовательскую деятельность, обеспечить возможность самостоятельной учебной деятельности учащихся.

В современном мире компьютерная грамотность неотделима от знания нескольких программных пакетов, которым в первую очередь и уделяется большое внимание. Изложение ведется последовательно, от простого к сложному.

Программа курса ориентирована на большой объем практических, творческих работ с использованием компьютера. Работы с компьютером могут проводиться в следующих формах:

1. Демонстрационная - работу на компьютере выполняет педагог, а учащиеся наблюдают.

2. Фронтальная - недлительная, но синхронная работа учащихся по освоению или закреплению материала под руководством педагога.

3. Самостоятельная- выполнение самостоятельной работы на компьютере в пределах части занятия. Педагог обеспечивает индивидуальный контроль за работой учащихся.

4. Творческий проект – выполнение работы в микро группах на протяжении нескольких занятий.

Все образовательные блоки предусматривают не только усвоение теоретических знаний, но и формирование деятельностно-практического опыта. Практические задания способствуют развитию у детей творческих способностей, умения создавать проекты. Программа позволяет использовать и нетрадиционные формы работы. На занятиях большую роль играет демонстрационный материал, который представлен в виде презентаций. Наглядный материал в виде презентаций готовят и сами учащиеся. Это позволяет развивать у учащихся творческие способности, умение работать коллективно, умение работать с разными источниками информации, выступать перед аудиторией, отстаивать свою точку зрения, защищая свои проекты.

Занятия по данной программе состоят из теоретической и практической частей, причем большее количество времени занимает практическая часть.В образовательном процессе используются различные формы и методы работы. Теоретические знания оцениваются через творческие и зачетные работы после изучения каждого раздела и в конце учебного года. Основная форма работы по программе – занятия с группой учащихся с использованием традиционных форм и методов образовательного процесса, позволяющих эффективно использовать компьютеры в образовании.

Концепция обучения ориентирована на развитие мышления и творческих способностей школьников. Сложность поставленной задачи определяется тем, что, с одной стороны необходимо стремиться к развитию мышления и творческих способностей детей, а с другой стороны - давать им знания о мире современных компьютеров в увлекательной, интересной форме.

Материально-техническое обеспечение является одним из главных условий реализации программы. Занятия проводятся в помещении, которое соответствует всем санитарно-гигиеническим нормам (температура воздуха, проветриваемость, освещенность естественная и искусственная и т. д.), и позволяет проводить занятия со сменой деятельности, организовывать

открытые занятия, коллективный просмотр детских работ.

Для успешного освоения программы необходим *компьютерный класс*, оснащенный компьютерной техникой и подключенный к сети интернет:

компьютеры с операционной системой Windows ХР, 7, 8, 10 и установленным изучаемым программным обеспечением;

- принтер;
- сканер;
- видеопроектор или электронная доска;

электронные носители: CD-диски и USB-носители: флеш-карты, внешние HHD.

### *Программное обеспечение:*

- Клавиатурный тренажер
- Total Commander
- Nero Start Smart
- Rar RUS
- Microsoft Office Word Microsoft Office Excel
- Microsoft Office Publisher
- Microsoft Office Power Point
- Fine Reader
- Promt XT
- Opera, Google Chromeили Mozilla
- Skype
- Winamp
- Windows Movie Maker

Исследования показывают, что результативность решения школьниками учебных задач существенно зависит от организации деятельности. Работа в группах учащихся оказывается в среднем более продуктивной, чем индивидуальная; работа в режиме сотрудничества партнеров — более эффективной, чем в режиме соперничества. Организация совместной работы, при которой одному из партнеров поручалась роль консультанта-контролера, положительно влияет на процесс и результаты учебной деятельности. Это: выражается, прежде всего, в повышении адекватности выполняемых действий, особенно реализующих функции контроля и самоконтроля. Однако в том случае, когда дети не обучались предварительно способам делового общения, исполнение ролей зачастую носит формальный характер.

Усвоение учащимися элементарных правил делового общения протекает успешно и довольно быстро, если обучение их проводится планомерно, включает сравнение и анализ полноценных и неудовлетворительных диалогов, а также упражнения в построении диалогов на заданную тему с учетом изучаемых правил общения. При образовании групп желательно главную роль поручать менее уверенным в себе и менее склонным к лидерству учащимся.

Все эти психологические особенности обучения, развития и воспитания находят реализацию в содержательной части программы и при ее воплощении на практических занятиях.

В ходе проведения занятий планируется работа по воспитанию настойчивости, собранности, организованности, аккуратности, умения работать в мини группе, бережного отношения к имуществу, навыков здорового образа жизни; развития культуры общения, ведения диалога, памяти, внимания, наблюдательности, абстрактного и логического мышления, творческого и рационального подхода к решению задач.

**Диагностический блок.** Диагностика занимает очень важное место в воспитательно-образовательном процессе. Позволяет через мониторинг и коррекцию системы педагогической деятельности осуществлять процесс обучения, воспитания и творческого развития детей.

На протяжении учебного года работа по выявлению уровня освоения образовательной программы, уровня развития качеств личности и личностных достижений обучающихся позволяет педагогу:

своевременно выявить причины, препятствующие полноценной реализации образовательной программы;

- использовать систему диагностики для коррекции педагогической деятельности и деятельности обучающихся;

- совершенствовать образовательный процесс, используя формы и методы, основанные на творческом общении, изучении психологических закономерностей личности ребенка.

Мониторинговые исследования в объединении «Основы компьютерной грамотности» содержат: мониторинг результатов обучения, мониторинг развития качеств личности воспитанников и мониторинг личностных достижений обучающихся.

*Мониторинг результатов обучения по дополнительной образовательной программе.* В течение учебного года педагог проводит предварительный, промежуточный и итоговый контроль. Данные о детях заносятся в диагностическую карту (см. Таблица 1.1).

Технология определения результатов обучения ребенка по дополнительной образовательной программе представлена в таблицеинструкции, содержащей показатели, критерии, степень выраженности оцениваемого качества, возможное количество баллов, методы диагностики (см. Таблица 1.2).

Графа «Показатели (оцениваемые параметры)» фиксирует то, что оценивается. Это те требования, которые предъявляются к обучающемуся в процессе освоения им образовательной программы.

Графа «Критерии» содержит совокупность признаков, на основании которых дается оценка искомых показателей и устанавливается степень соответствия реальных результатов ребенка требованиям, заданным программой.

Графа «Степень выраженности оцениваемого качества» включает перечень возможных уровней освоении ребенком программного материала и основных компетентностей – от минимального до максимального.

В графе «Методы диагностики» напротив каждого оцениваемого показателя обозначен способ, с помощью которого определяется соответствие результатов обучения ребенка программным требованиям.

*Мониторинг развития качеств личности воспитанников.* Технология работы педагогов по методике «Изучения качеств личности воспитанников» состоит в заполнении диагностической карты (см. Таблица 2.1). Карта заполняется на основании критериев (признаков проявления качеств личности), обозначенных в таблице-инструкции (см. Таблица 2.2).

Диагностическая таблица заполняется трижды в год для выявления положительной (отрицательной) динамики развития качеств личности ребенка.

Данный мониторинг позволяет выявить детей с низким уровнем развития качеств личности в целом или по отдельным критериям. Это служит базой постановки новых целей и задач, определения дальнейших планов деятельности, механизмов их реализации. В качестве метода диагностики личностных изменений детей используется наблюдение.

*Мониторинг личностных достижений обучающихся* выполняет роль портфолио, где педагог фиксирует наиболее значимые достижения ребенка (см. Таблица 3). Участие обучающихся в мероприятиях различного уровня фиксируется в таблице словом: участие, соответственно 1,2,3 места цифрами: 1,2,3. Данная таблица заполняется педагогом в течение года. В конце года, по полученным результатам, педагог делает вывод: активность обучающихся, систематичность участия обучающихся в мероприятиях, результативность участия. Мониторинг достижений также говорит о результативности и качестве обучения по образовательной программе.

После проведения каждого этапа (предварительный, промежуточный и итоговый контроль) мониторинга результатов обучения по дополнительной образовательной программе и мониторинга развития качеств личности воспитанников проводится анализ результатов, и делаются выводы.

Педагог знакомит родителей с результатами мониторинговых исследований и дает необходимые консультации по дальнейшей работе над развитием образовательных и личностных достижений ребенка.

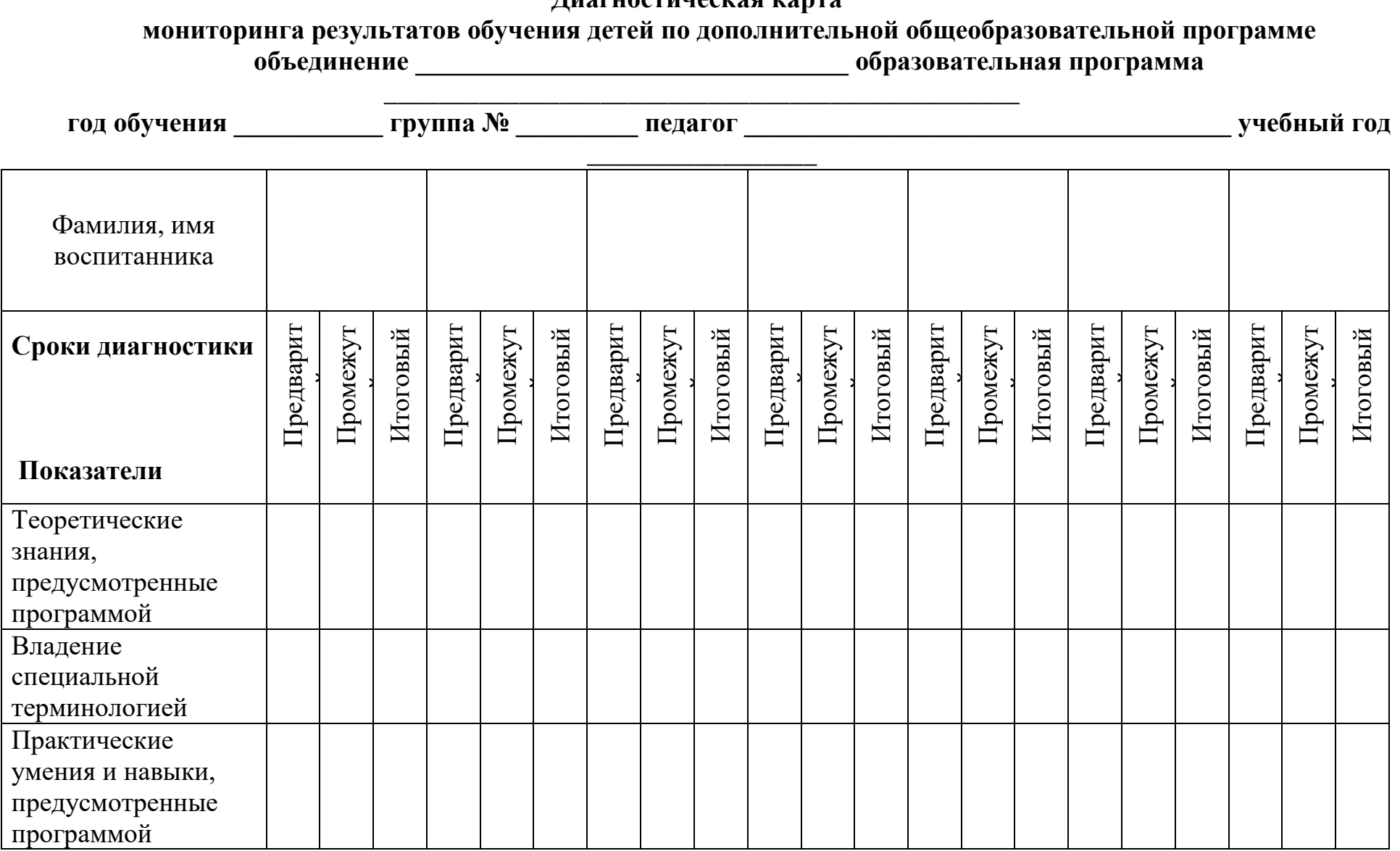

#### **Диагностическая карта**

**Таблица 1.1**

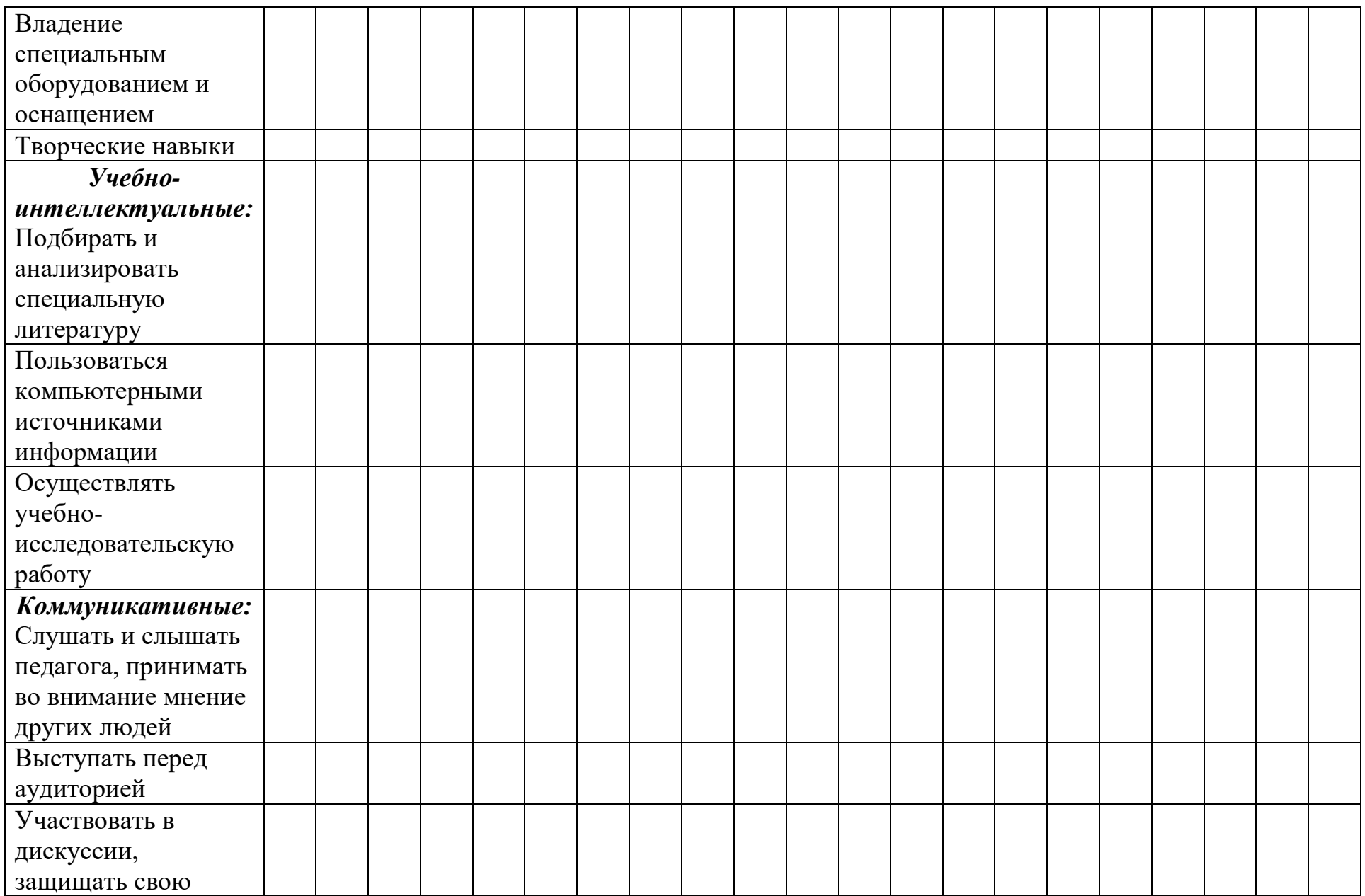

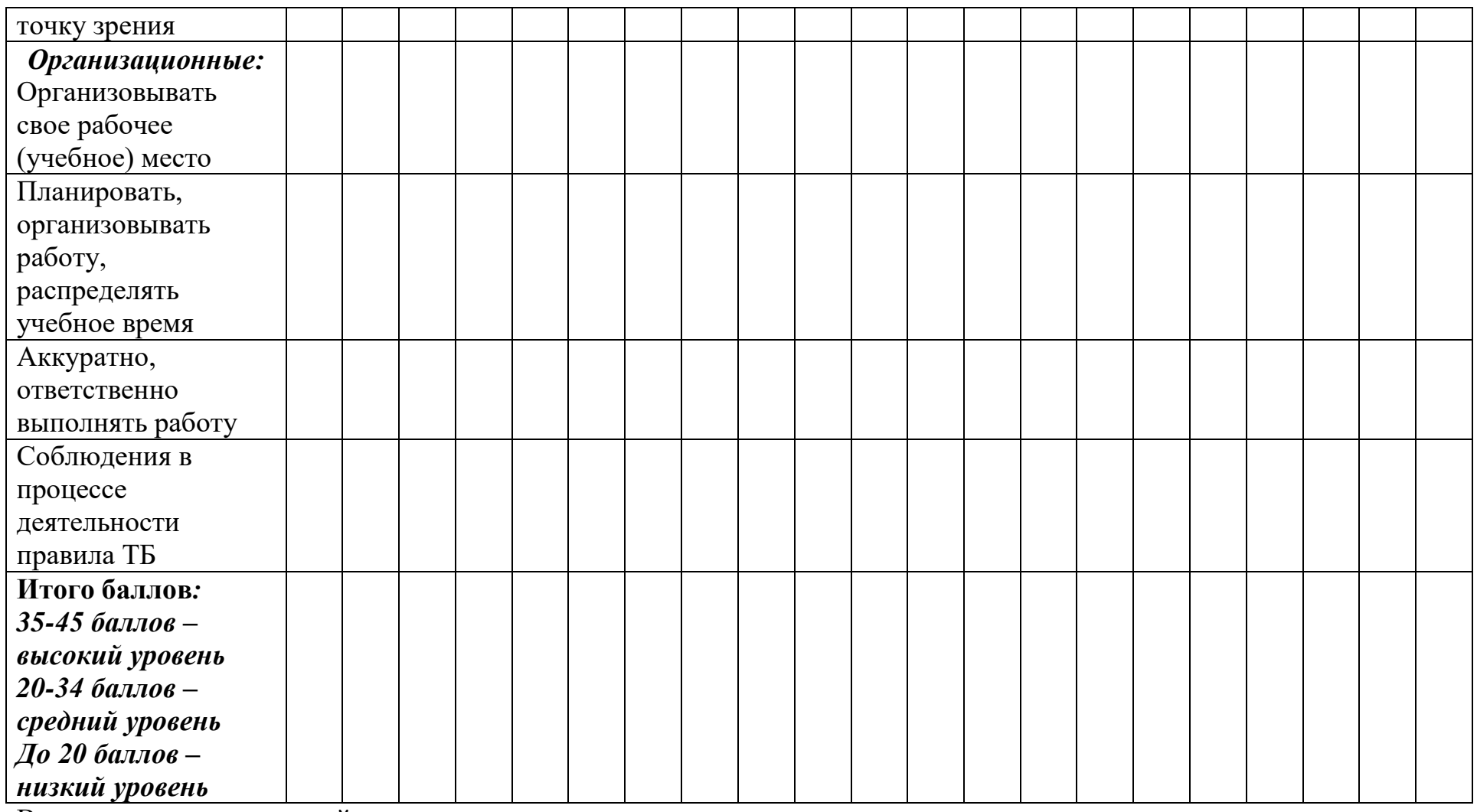

\_\_\_\_\_\_\_\_\_\_\_\_\_\_\_\_\_\_\_\_\_\_\_\_\_\_\_\_\_\_\_\_\_\_\_\_\_\_\_\_\_\_\_\_\_\_\_\_\_\_\_\_\_\_\_\_\_\_\_\_\_\_\_\_\_\_\_\_\_\_\_\_\_\_\_\_\_\_\_\_\_\_\_\_\_\_\_\_\_\_\_\_\_\_\_\_\_\_\_\_\_\_

\_\_\_\_\_\_\_\_\_\_\_\_\_\_\_\_\_\_\_\_\_\_\_\_\_\_\_\_\_\_\_\_\_\_\_\_\_\_\_\_\_\_\_\_\_\_\_\_\_\_\_\_\_\_\_\_\_\_\_\_\_\_\_\_\_\_\_\_\_\_\_\_\_\_\_\_\_\_\_\_\_\_\_\_\_\_\_\_\_\_\_\_\_\_\_\_\_\_\_\_\_\_

Вывод по предварительной диагностике:

Вывод по промежуточной диагностике:

Вывод по итоговой диагностике:

# **Таблица-инструкция**

## **для заполнения диагностической карты**

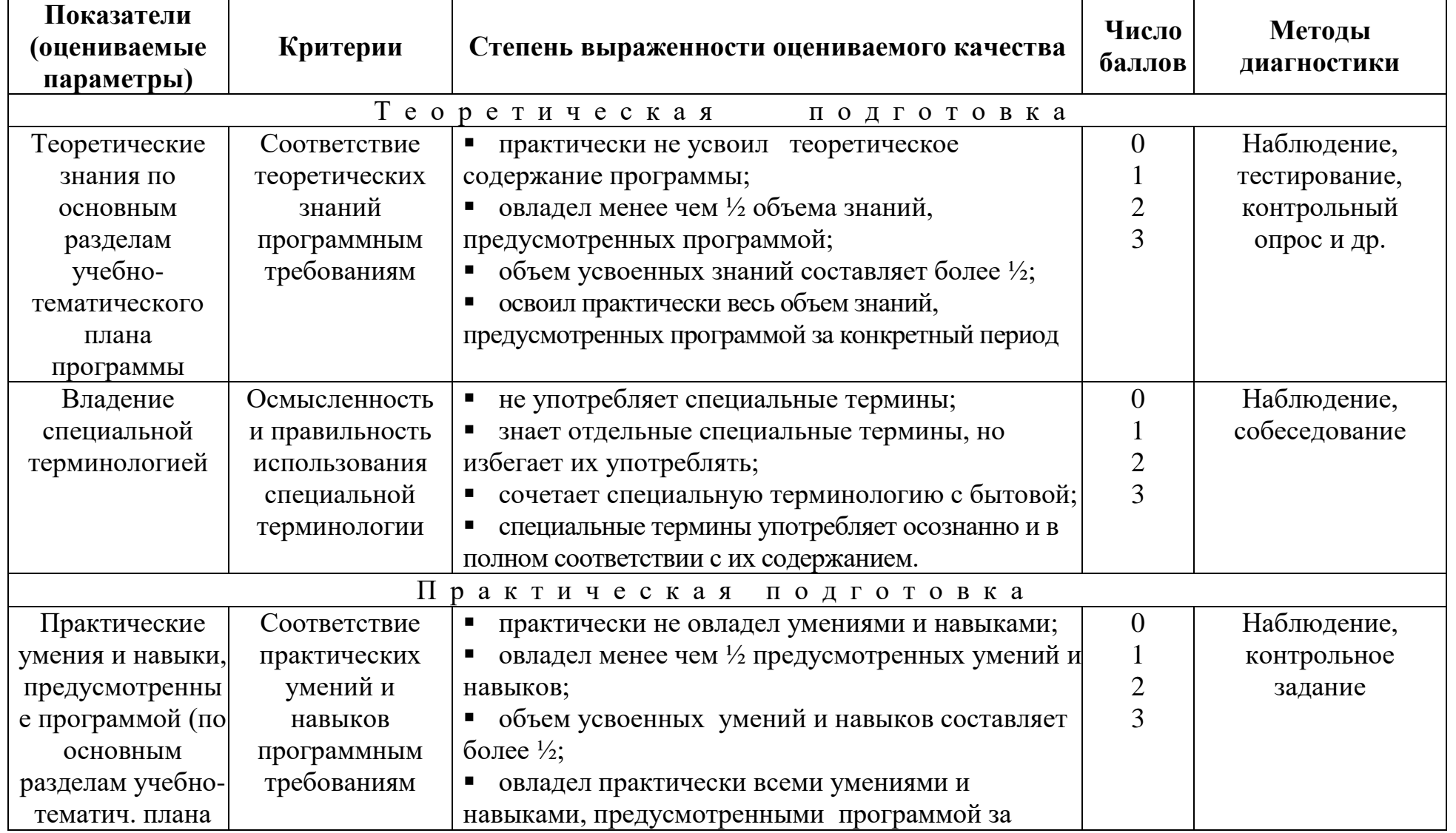

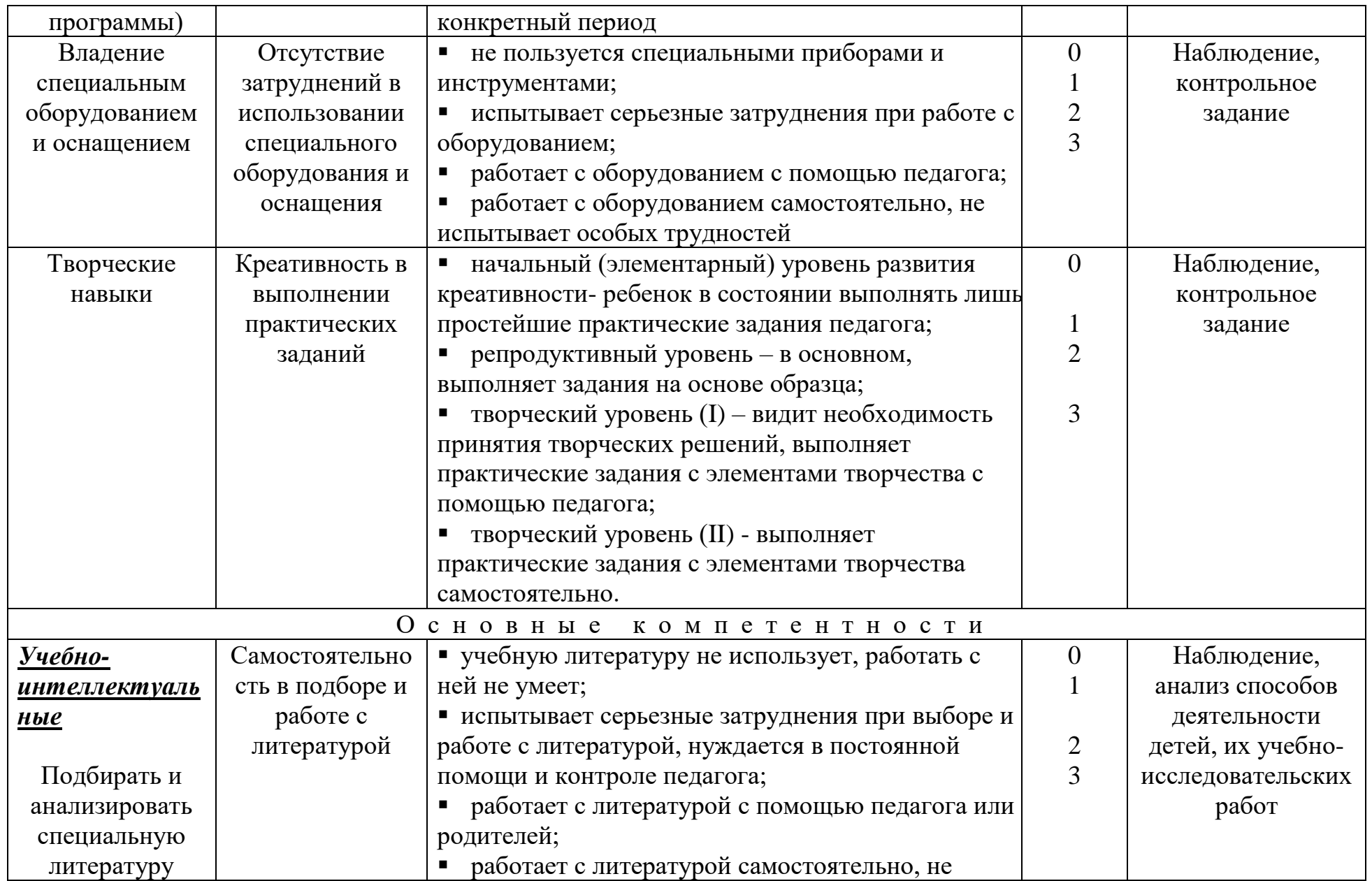

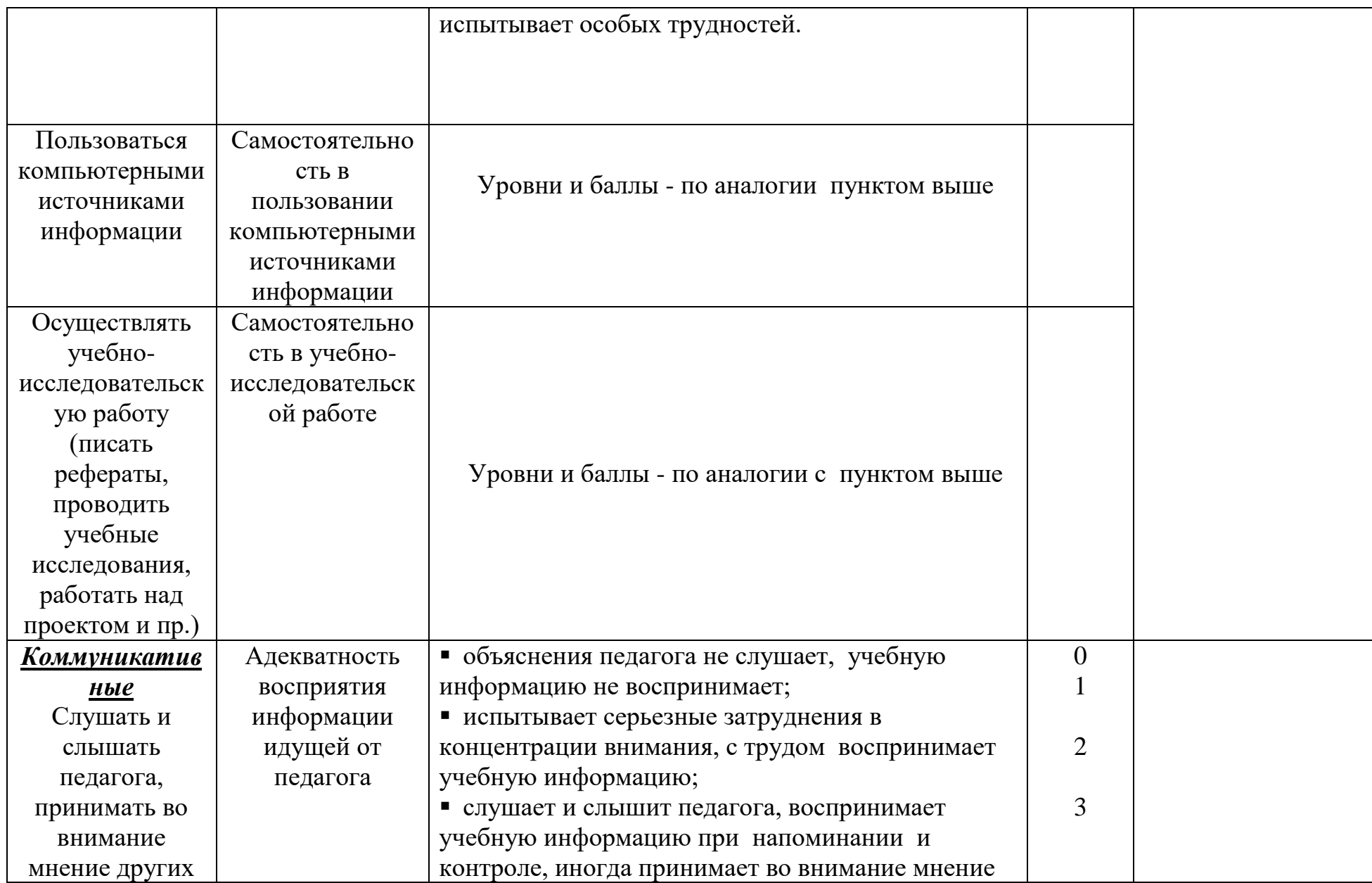

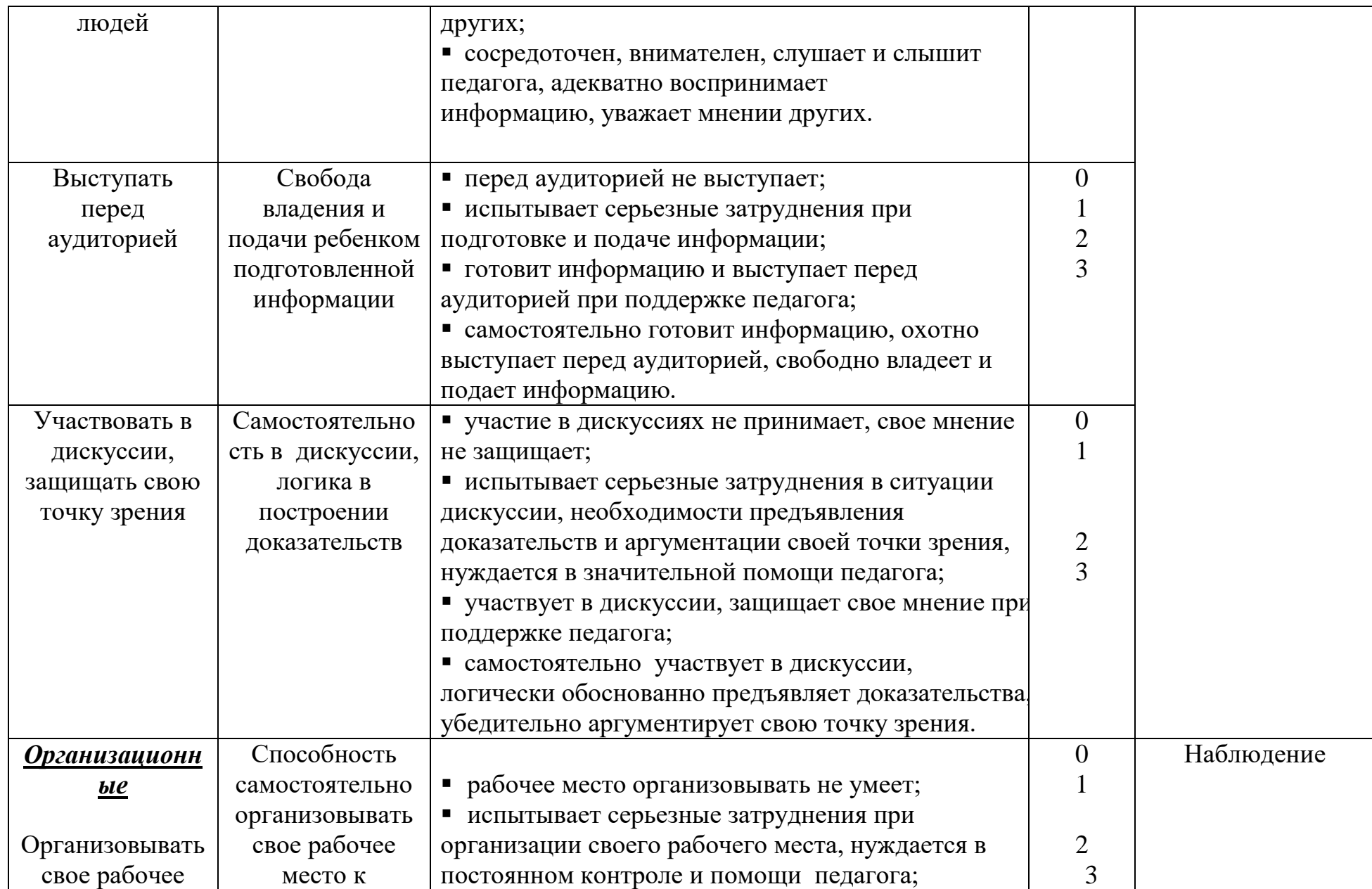

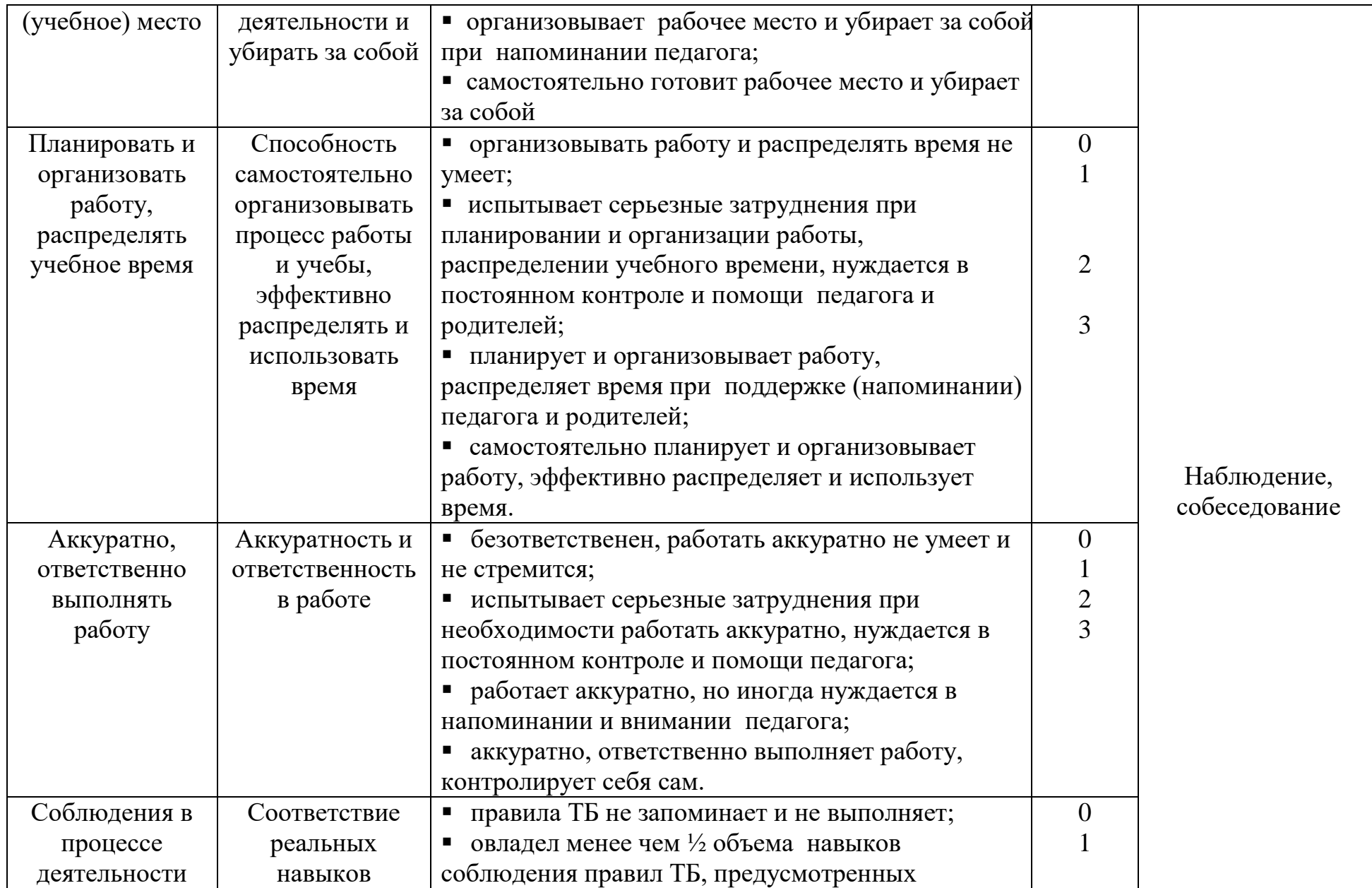

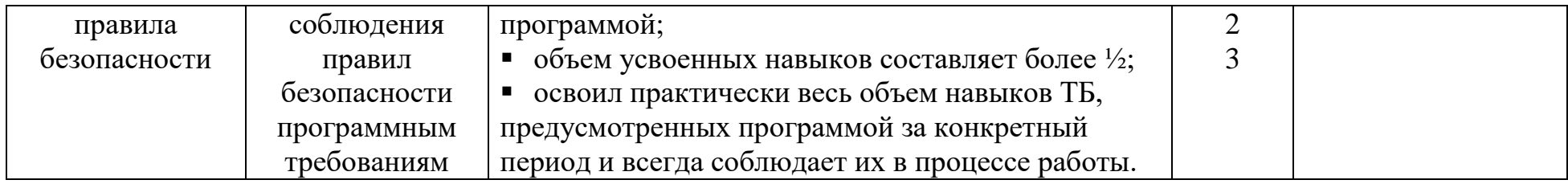

## **ДИАГНОСТИЧЕСКАЯ КАРТА**

## **мониторинга развития качеств личности обучающихся**

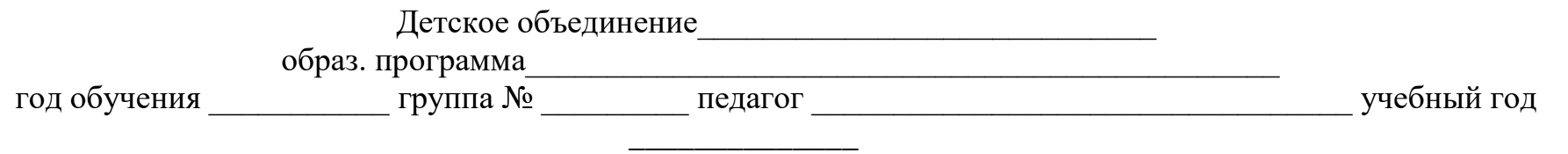

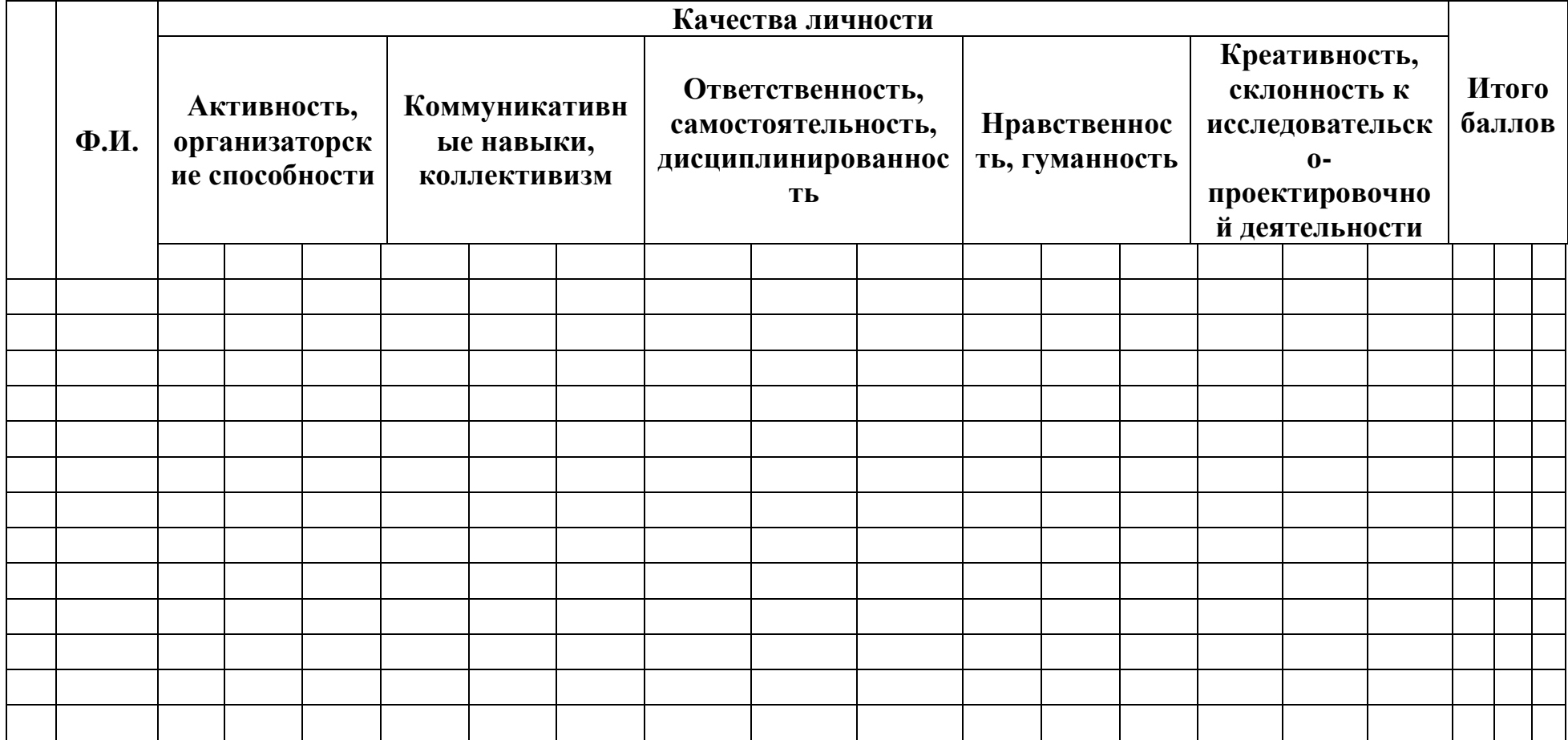

**15-12 баллов – высокий уровень, 11- 6 баллов – средний уровень, до 6 баллов – низкий уровень** Вывод по предварительной диагностике:

\_\_\_\_\_\_\_\_\_\_\_\_\_\_\_\_\_\_\_\_\_\_\_\_\_\_\_\_\_\_\_\_\_\_\_\_\_\_\_\_\_\_\_\_\_\_\_\_\_\_\_\_\_\_\_\_\_\_\_\_\_\_\_\_\_\_\_\_\_\_\_\_\_\_\_\_\_\_\_\_\_\_\_\_\_\_\_\_\_\_\_\_\_\_\_\_\_\_\_\_\_\_

\_\_\_\_\_\_\_\_\_\_\_\_\_\_\_\_\_\_\_\_\_\_\_\_\_\_\_\_\_\_\_\_\_\_\_\_\_\_\_\_\_\_\_\_\_\_\_\_\_\_\_\_\_\_\_\_\_\_\_\_\_\_\_\_\_\_\_\_\_\_\_\_\_\_\_\_\_\_\_\_\_\_\_\_\_\_\_\_\_\_\_\_\_\_\_\_\_\_\_\_\_\_

\_\_\_\_\_\_\_\_\_\_\_\_\_\_\_\_\_\_\_\_\_\_\_\_\_\_\_\_\_\_\_\_\_\_\_\_\_\_\_\_\_\_\_\_\_\_\_\_\_\_\_\_\_\_\_\_\_\_\_\_\_\_\_\_\_\_\_\_\_\_\_\_\_\_\_\_\_\_\_\_\_\_\_\_\_\_\_\_\_\_\_\_\_\_\_\_\_\_\_\_\_\_

Вывод по промежуточной диагностике:

Вывод по итоговой диагностике:

## **Таблица 2.2**

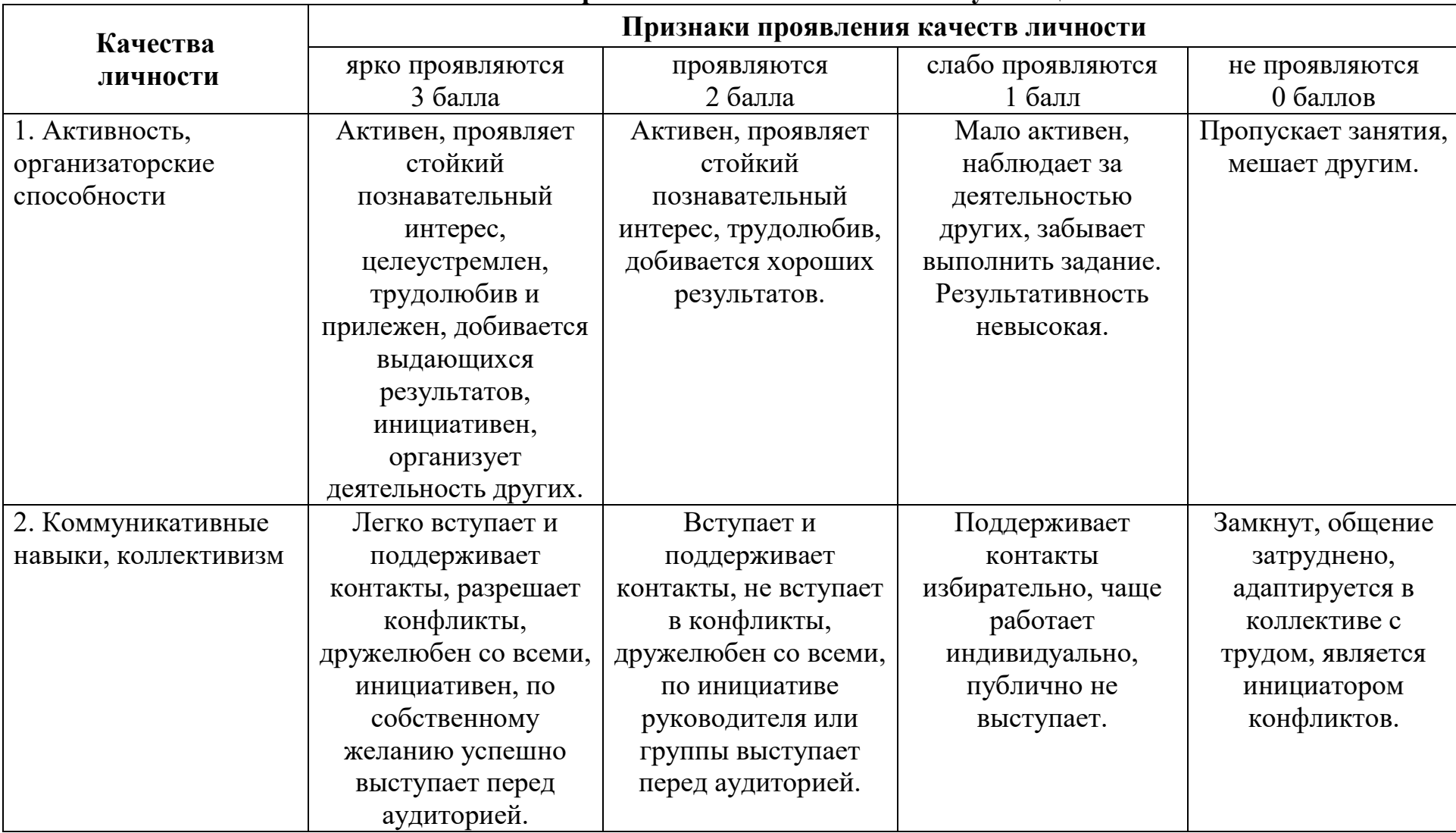

## **КРИТЕРИИ развития качеств личности обучающихся**

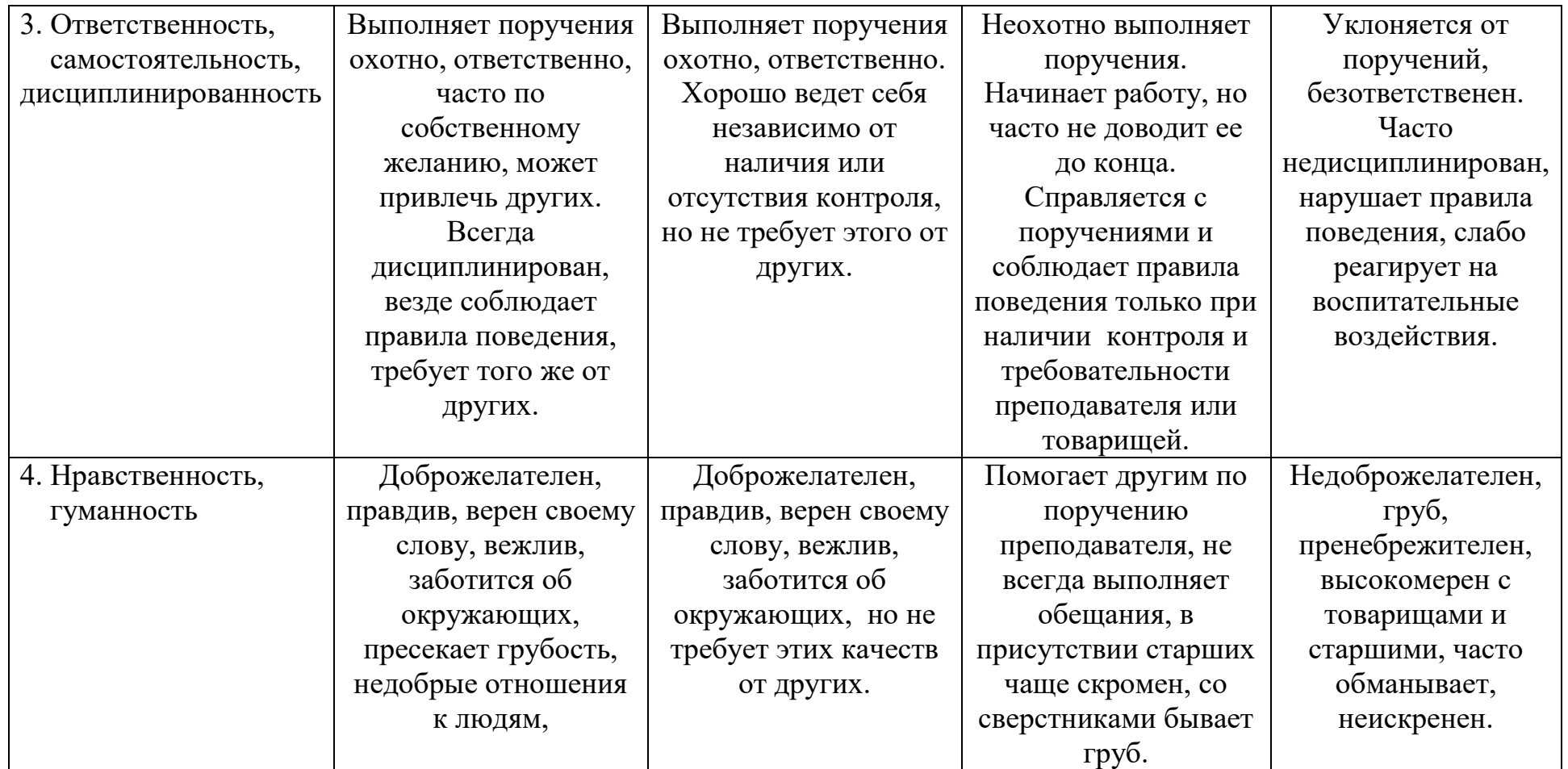

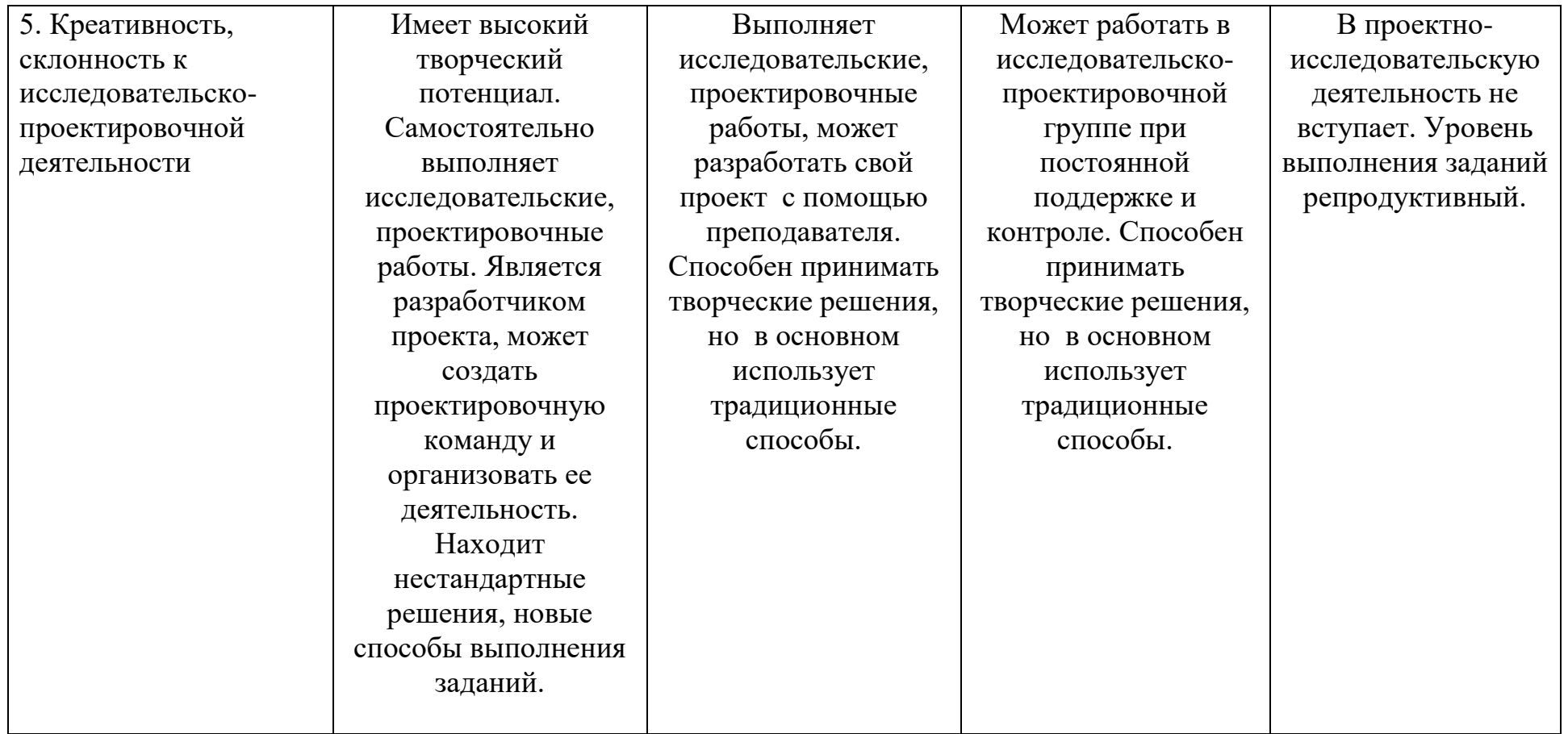

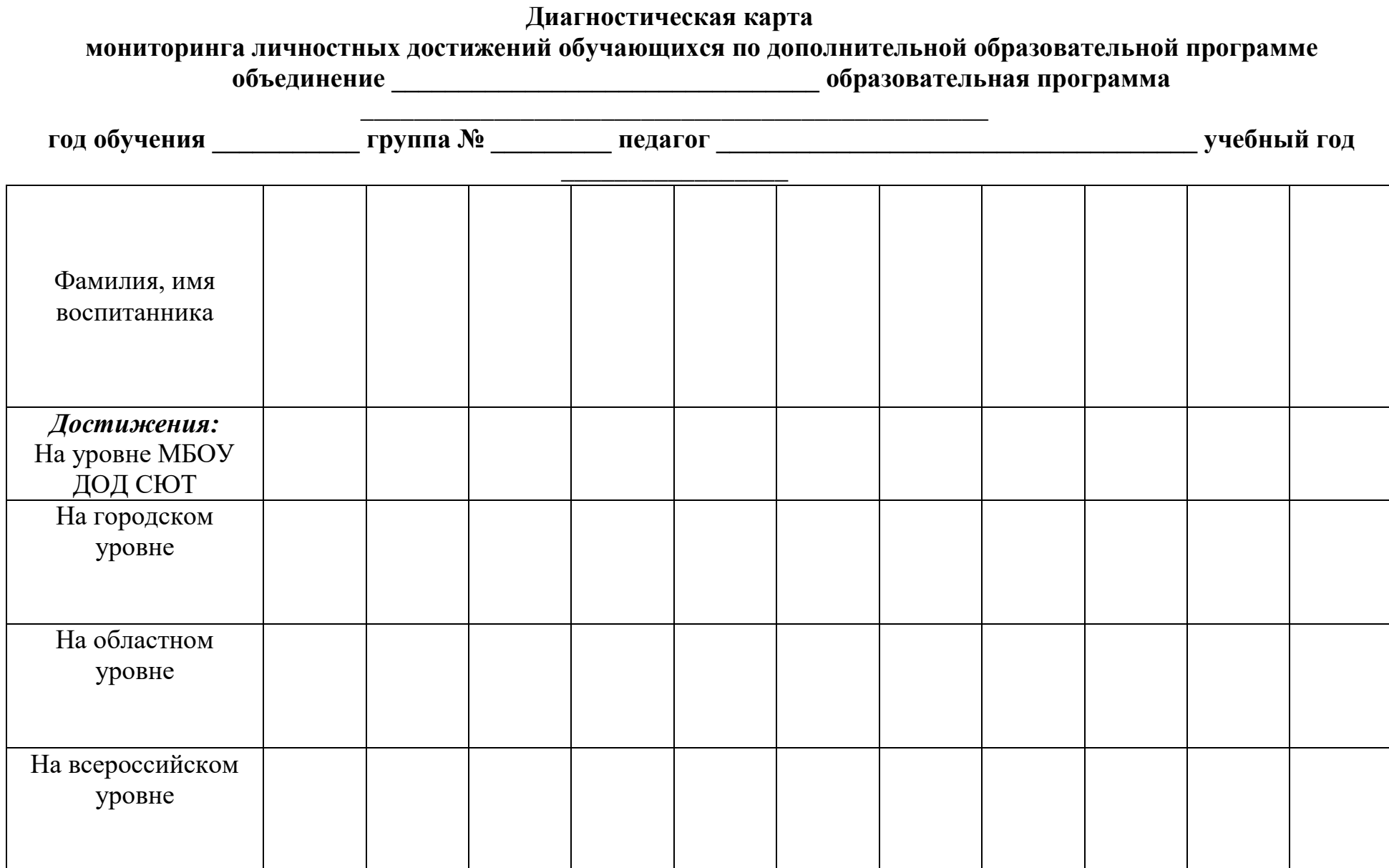

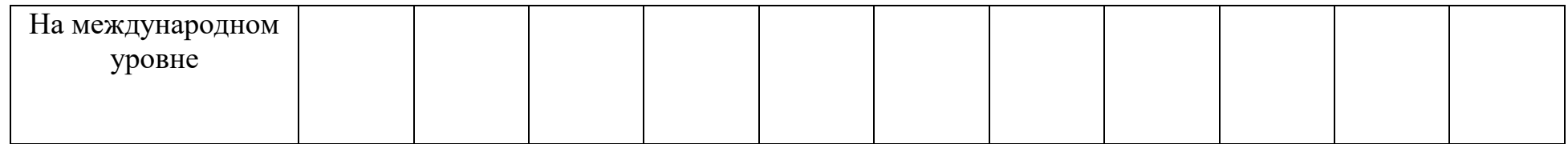

Вывод:

**Дидактический блок.** Дидактический блок содержит материал необходимый при работе: теория для бесед и пояснений детям, таблицы, карты, схемы, чертежи, фотографии, сценарии, правила поведения и техники безопасности и т.д.

Для обеспечения наглядности и доступности изучаемого материала педагог может использовать наглядные пособия следующих видов: оформленные стенды и схемы, рисунки, графики, плакаты, чертежи и т.п.; иллюстрации, фотоматериалы, видеозаписи, презентации.

Грамотно подобранный и систематизированный дидактический материал это одно из непременных условий успешного обеспечения образовательного процесса.

Дидактический материал подбирается и систематизируется в соответствии с учебно-тематическим планом (по каждой теме), возрастными и психологическими особенностями детей, уровнем их развития и способностями:

методические разработки по темам программы;

- архив работ учащихся;
- видео и фото материалы;
- подборка мультимедийных сэмплов;
- коллекция графических и анимационных материалов;
- сценарии досуговых мероприятий.

## **СПИСОКЛИТЕРАТУРЫДЛЯУЧАЩИХСЯ**

1. Алексей Калугин Иллюстрированный самоучитель по Windows <http://bookz.ru/authors/avtor-neizvesten/winxpsmuch.html>

2. Учебники по компьютерной графике

[http://ling.ulstu.ru/linguistics/resourses/student\\_works/design/books.html](http://ling.ulstu.ru/linguistics/resourses/student_works/design/books.html)

3. Учебник по Adobe Premiere Pro 1.5 [http://www.softportal.com/software-](http://www.softportal.com/software-4548-uchebnik-po-adobe-premiere-pro.html)[4548-uchebnik-po-adobe-premiere-pro.html](http://www.softportal.com/software-4548-uchebnik-po-adobe-premiere-pro.html)

4.Учебникпо Macromedia Dreamwever

[http://www.sreda.ws/uchebnik\\_dreamweaver.htm](http://www.sreda.ws/uchebnik_dreamweaver.htm)

5. Мультипликация [http://art.ioso.ru/wiki/index.php/Мультипликация](http://art.ioso.ru/wiki/index.php/ÐœÑ…Ð)

6. Мультипликация [http://mmorpgbb.ru/foegwoeg/Мультипликация](http://mmorpgbb.ru/foegwoeg/ÐœÑ…Ð)

7. Анимация <http://www.screamschool.ru/programs/p/?id=175>

8. Прахов А. А. «Самоучитель Blender 2.7» БХВ-Петербург, 2016 год, 400 стр.

9. Комолова Н. Яковлева Е. «AdobePhotoshop CC для всех» БХВ-Петербург, 2014 год, 624 стр.

10. ЛесаСнайдер «Photoshop CC 2014. Исчерпывающее руководство» Эксмо, 2015 год, 1044 стр

## **СПИСОКЛИТЕРАТУРЫДЛЯПЕДАГОГА**

1. Тозик, В.Т. Компьютерная графика и дизайн: Учебник для нач. проф. образования/ В.Т. Тозик, Л.М. Корпан. - М.: ИЦ Академия, 2013. - 208 c.

2. Виталий Леонтьев «Новейшая энциклопедия. Компьютер и интернет 2016» Эксмо, 2016 год, 560 стр.

3. Устинова М., Прохоров А., Прокди Р. «Photoshop на примерах. Изучаем обработку фотографий и фотомонтаж на практике» Наука и техника (НиТ), 2016 год, 272 стр.

4. Пер. сангл. Н. А. Райтмана «AdobeIllustrator CS5» Эксмо, 2011 год, 592 стр.

5. James Chronister «Blender Basics Classroom Tutorial Book» 2011 год, 178 стр.ЮрийАзовцев (Translator), ЮлияКорбут (Translator), издание 3 и 4

6. Василий Леонов. ПростойипонятныйсамоучительWordиExcel.2 еиздание2016, ISBN: 978-5-699-87766-9 Издательство: Эксмо 352 стр 1. [http://www.microsoft.com](http://www.microsoft.com/)

- 2. <http://www.microsoft.com/ru>
	- 3. <http://www.microsoft.com/ru/windows2000/>
	- 4. <http://www.microsoft.com/ru/office2000/>

5. <http://www.corel.ru/> 6. <http://www.adobe.ru/>

7. <http://www.macromedia.com/>

8. [http://ru.wikimultia.org/wiki/Мультипликация](http://ru.wikimultia.org/wiki/ÐœÑ…Ð)

9. Анимация <http://blender3d.org.ua/tutorial/FlatAnimation.html>

10. [http://b3d.mezon.ru/index.php/Blender\\_Basics\\_4-th\\_edition](http://b3d.mezon.ru/index.php/Blender_Basics_4-th_edition)

**Приложения**

Муниципальное бюджетное учреждение дополнительного образования «Станция юных техников»

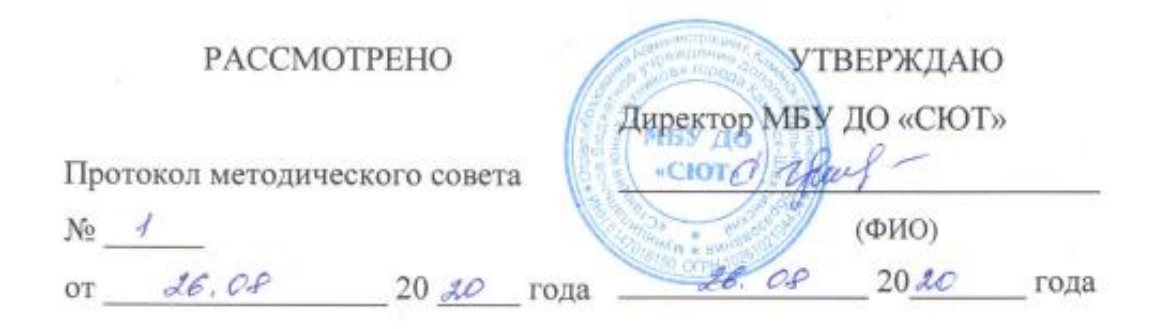

## ЛЕТНИЙ МОДУЛЬ ДОПОЛНИТЕЛЬНОЙ ОБЩЕОБРАЗОВАТЕЛЬНОЙ ПРОГРАММЫ

# «Основы компьютерной грамотности»

Возраст учащихся: 10-15 лет Срок реализации программы: краткосрочная, летний период

> Автор-составитель: Никонов Михаил Анатольевич педагог дополнительного образования

## **Пояснительная записка**

Дополнительное образование детей всегда чутко реагирует на запросы общества в решении своих главных задач: удовлетворение познавательных потребностей обучающихся, выходящих за рамки основного образования, и создание благоприятных условий для творческой реализации личности ребенка.

Летние каникулы не являются исключением, они составляют значительную часть годового объема свободного времени детей, это одна четвёртая часть календарного года. Поэтому составление летнего модуля программы «Основы компьютерной грамотности» является сегодня очень **актуальным**. Лето для ребёнка – не только разрядка накопившейся за год напряжённости, восполнение израсходованных сил, восстановление здоровья, но и время для развития коммуникативных качеств, саморазвития личности ребенка, обогащение его духовного и нравственного мира, формирование активной жизненной позиции.

В период летних каникул МБУ ДО «СЮТ» осуществляет работу детских творческих объединений в рамках деятельности профильной смены «Юный техник» (Положение о летней профильной смене «Юный техник» муниципального бюджетного учреждения дополнительного образования «Станция юных техников» города Каменск-Шахтинский).

Летний модуль образовательной программы «Основы компьютерной грамотности» разработан в соответствии с Федеральным законом № 273 от 29.12.2012 г. «Об образовании в Российской Федерации», приказом Минпросвещения России от 09.11.2018 № 196 «Об утверждении Порядка организации и осуществления образовательной деятельности по дополнительным общеобразовательным программам».

В современном обществе навыки работы с компьютером востребованы во всех областях деятельности. Летний модуль программы построен с учетом запросов и потребностей учащихся, дает возможность творческого развития по силам, интересам и в индивидуальном темпе; побуждает к саморазвитию и самовоспитанию, к самооценке и самоанализу. Личностно-деятельностный характер образовательного процесса, который способствует развитию мотивации личности к познанию и самореализации делает летний модуль **актуальным и востребованным.**

Программа позволяет реализовать дифференцированный подход к учащимся с разным уровнем готовности к обучению. Интерактивные обучающие программы, основанные на гипертекстовой структуре и мультимедиа, дают возможность организовать одновременное обучение детей, обладающих различными способностями и возможностями.

**Цель программы:** формирование информационной культуры учащихся, посредством

реализацияинтересовдетейиподростковвпознанииитехническомтворчестве. **Задачи:**

- формирование начальных и специальных умений и навыков работы за компьютером;
- формирование общекультурных навыков работы с информацией;
- воспитывать стремление использовать полученные знания в процессе обучения другим предметам и в жизни;
- создание условий для самореализации каждого учащегося.

**Механизм реализации программы.** Летний модуль программы «Основы компьютерной грамотности» реализуется в три этапа: *Вводный:* знакомство с основными целями, задачами, содержанием образовательного модуля, формирование групп. *Основной:* реализация модуля. *Заключительный* (*рефлексивный*): демонстрация собственных достижений, обсуждение или обыгрывание результатов.

**Характеристика контингента обучающихся**: по программе летнего модуля занимаются все желающие в возрасте 10-15 лет. При организации и проведении занятий, применяется дифференцированный и индивидуальный подход, создаётся доброжелательная атмосфера в коллективе, дети активно вовлекаются в творческо-преобразующую деятельность. Это дает возможность каждому воспитаннику самостоятельно обозначить для себя «зону ближайшего развития».

### **Режим занятий:**

Формируются группы обучающихся, в каждой по 8 человек.

Группы занимаются 5 дней в неделю по 2 учебных часа (10 часов в неделю; допустимая норма – не больше 12 часов в неделю);

**Срок реализации программы –**6 недель.

## **Методы, в основе которых лежит форма организации деятельности учащихся на занятиях:**

• фронтальный – одновременная работа со всеми учащимися;

• индивидуально-фронтальный – чередование индивидуальных и фронтальных форм работы;

• групповой – организация работы в группах;

• частично-поисковый – участие детей в коллективном поиске, решение поставленной задачи;

• индивидуальный – индивидуальное выполнение заданий и другие.

### **В результате обучения по данной программе учащиеся:**

- знать технику безопасности и правила поведения в компьютерном классе;
- обучающиеся будут выполнять практические задания с элементами творчества;
- повысится самооценка;
- обучающиеся будут знать приемы самоконтроля;
- у обучающихся разовьются познавательные способности, мышление, память, воображение;
- улучшат свои коммуникативные способности и приобретут навыки

работы в коллективе.

### **Календарный план летнего модуля образовательной программы**

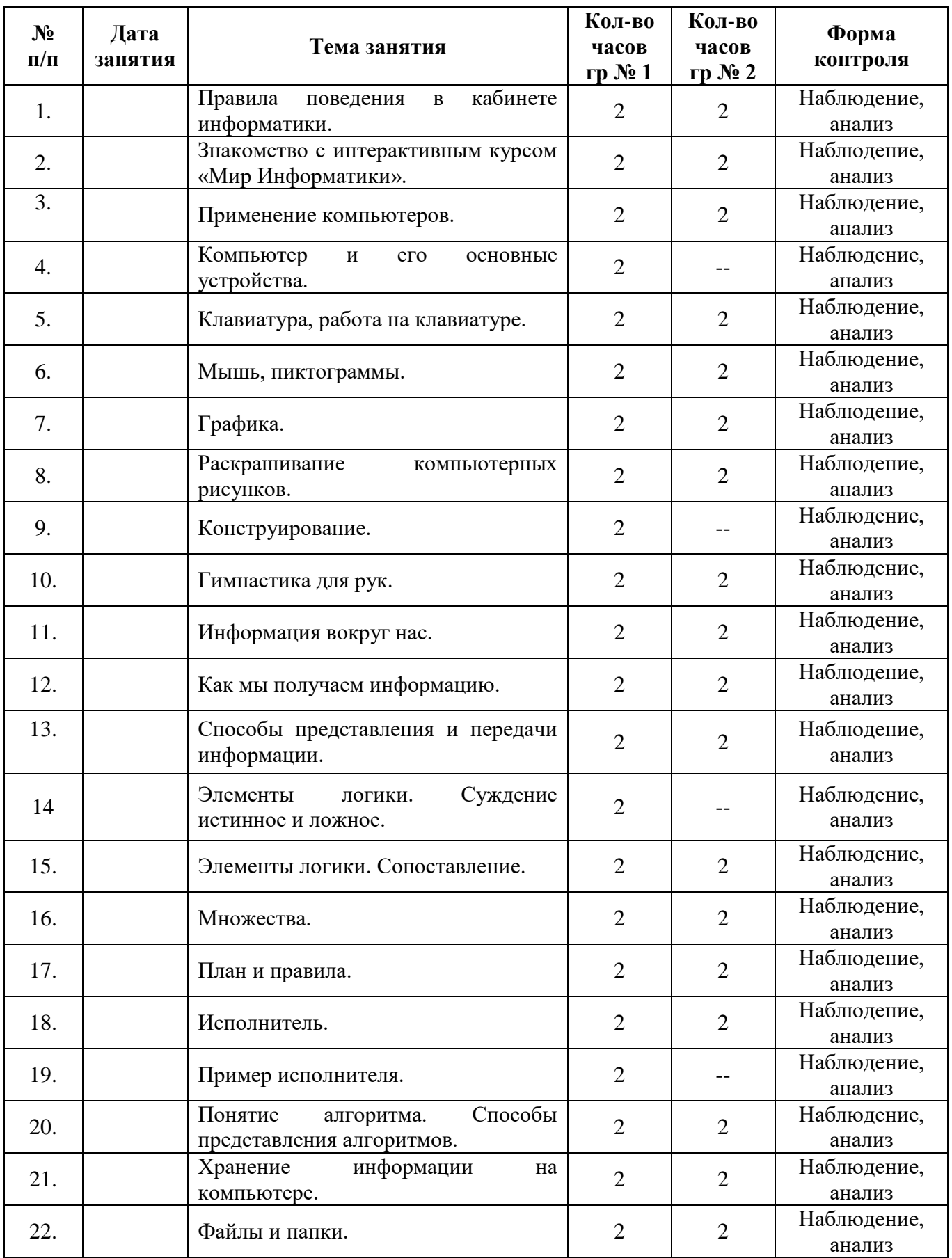

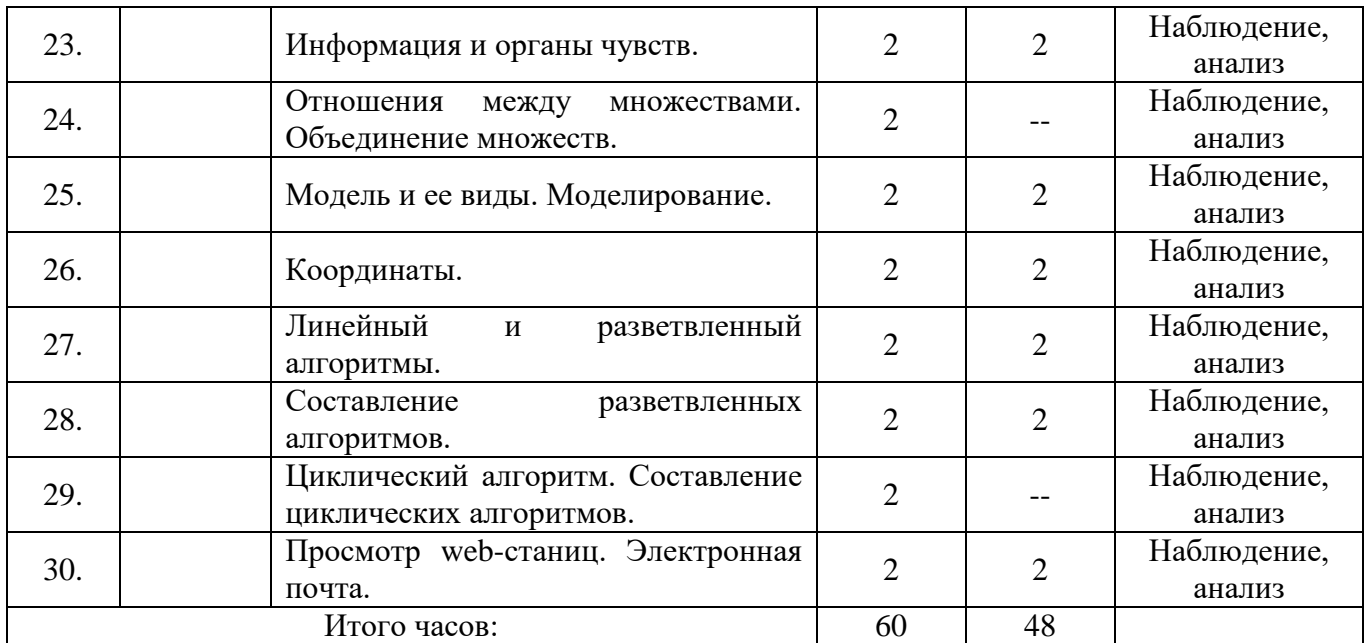

## **Литература:**

1. Тозик, В.Т. Компьютерная графика и дизайн: Учебник для нач. проф. образования/ В.Т. Тозик, Л.М. Корпан. - М.: ИЦ Академия, 2013. - 208 c.

2. Виталий Леонтьев «Новейшая энциклопедия. Компьютер и интернет 2016» Эксмо, 2016 год, 560 стр.

3. Устинова М., Прохоров А., Прокди Р. «Photoshop на примерах. Изучаем обработку фотографий и фотомонтаж на практике» Наука и техника (НиТ), 2016 год, 272 стр.

4. Пер. с англ. Н. А. Райтмана «AdobeIllustrator CS5» Эксмо, 2011 год, 592 стр.

5. James Chronister «Blender Basics Classroom Tutorial Book» 2011 год, 178 стр. Юрий Азовцев (Translator), Юлия Корбут (Translator), издание 3 и 4

6. Василий Леонов. Простой и понятный самоучитель Wordи Excel.2 еиздание 2016, ISBN: 978-5-699-87766-9 Издательство: Эксмо 352 стр.

- 1. [http://www.microsoft.com](http://www.microsoft.com/)
- 2. <http://www.microsoft.com/ru>
- 3. <http://www.microsoft.com/ru/windows2000/>
- 4. <http://www.microsoft.com/ru/office2000/>
- 5. <http://www.corel.ru/> 6. <http://www.adobe.ru/>
- 7. <http://www.macromedia.com/>
- 8. [http://ru.wikimultia.org/wiki/Мультипликация](http://ru.wikimultia.org/wiki/ÐœÑ…Ð)
- 9. Анимация <http://blender3d.org.ua/tutorial/FlatAnimation.html>
- 10. http://b3d.mezon.ru/index.php/Blender\_Basics\_4-th\_edition

муниципальное бюджетное учреждение дополнительного образования «Станция юных техников» города Каменск-Шахтинский

> Согласовано зам. директора по УВР \_\_\_\_\_\_\_\_\_ О.И. Никонова  $\begin{array}{ccccc}\n\kappa & \rightarrow & \quad & 20 & \text{r}.\n\end{array}$

## **КАЛЕНДАРНО-ТЕМАТИЧЕСКИЙ ПЛАН**

Образовательной программы **Основы компьютерной грамотности** (название образовательной программы)

на \_\_\_\_\_\_\_\_\_\_\_\_\_ учебный год

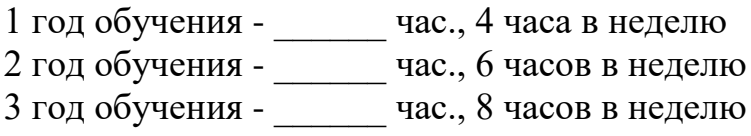

п.д.о. Никонов М.А.

#### Календарно-тематический план 1 год обучения

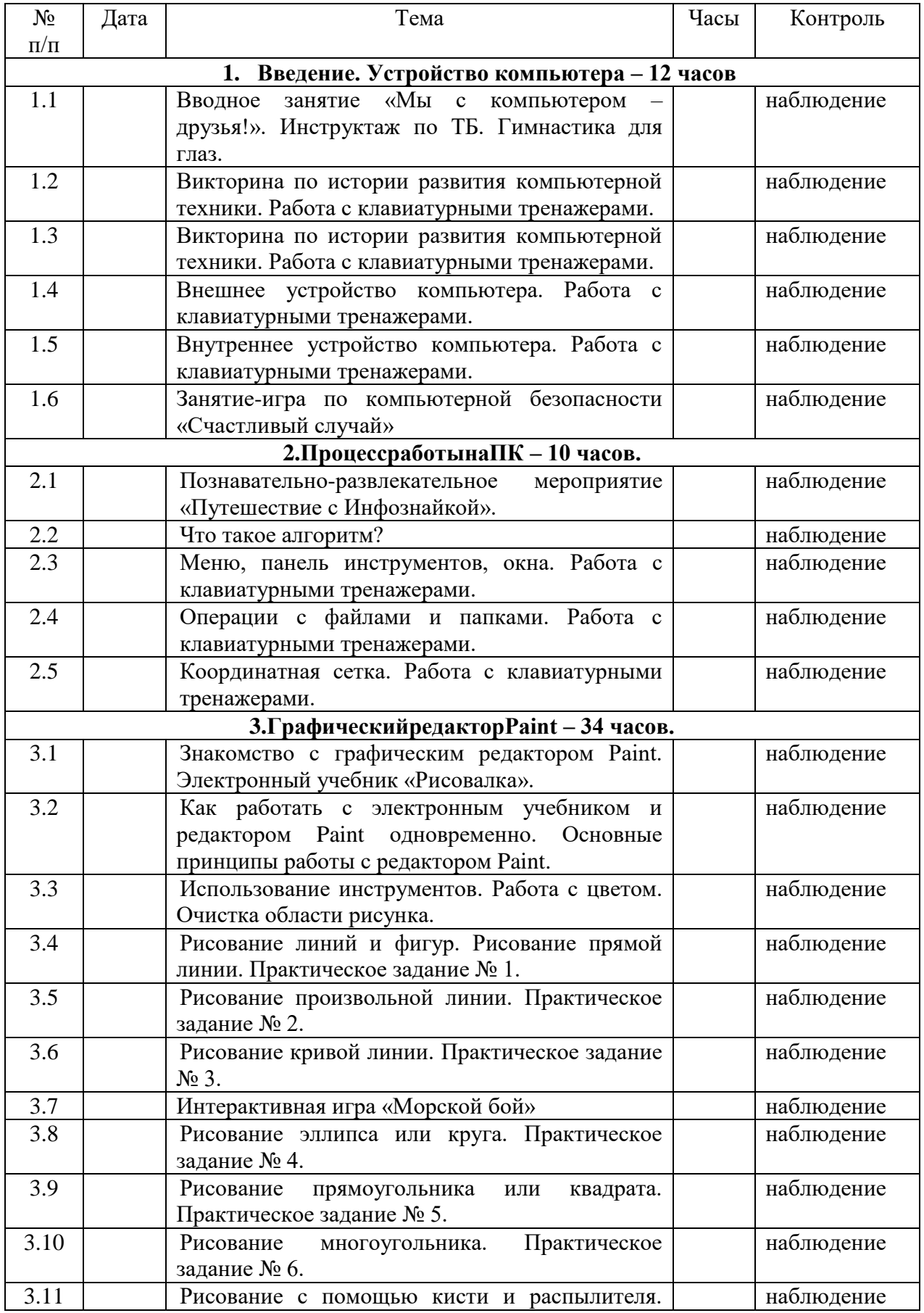

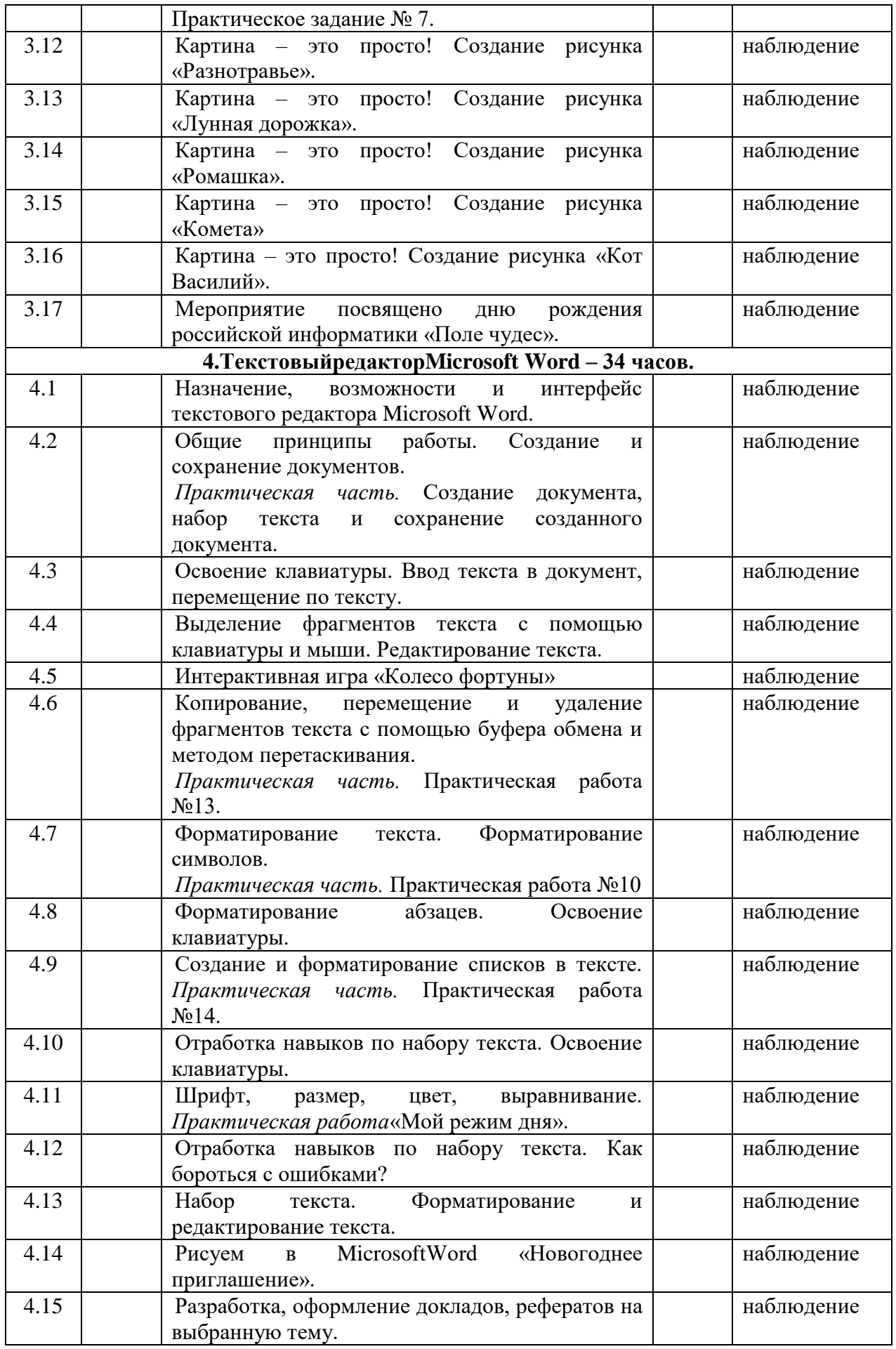

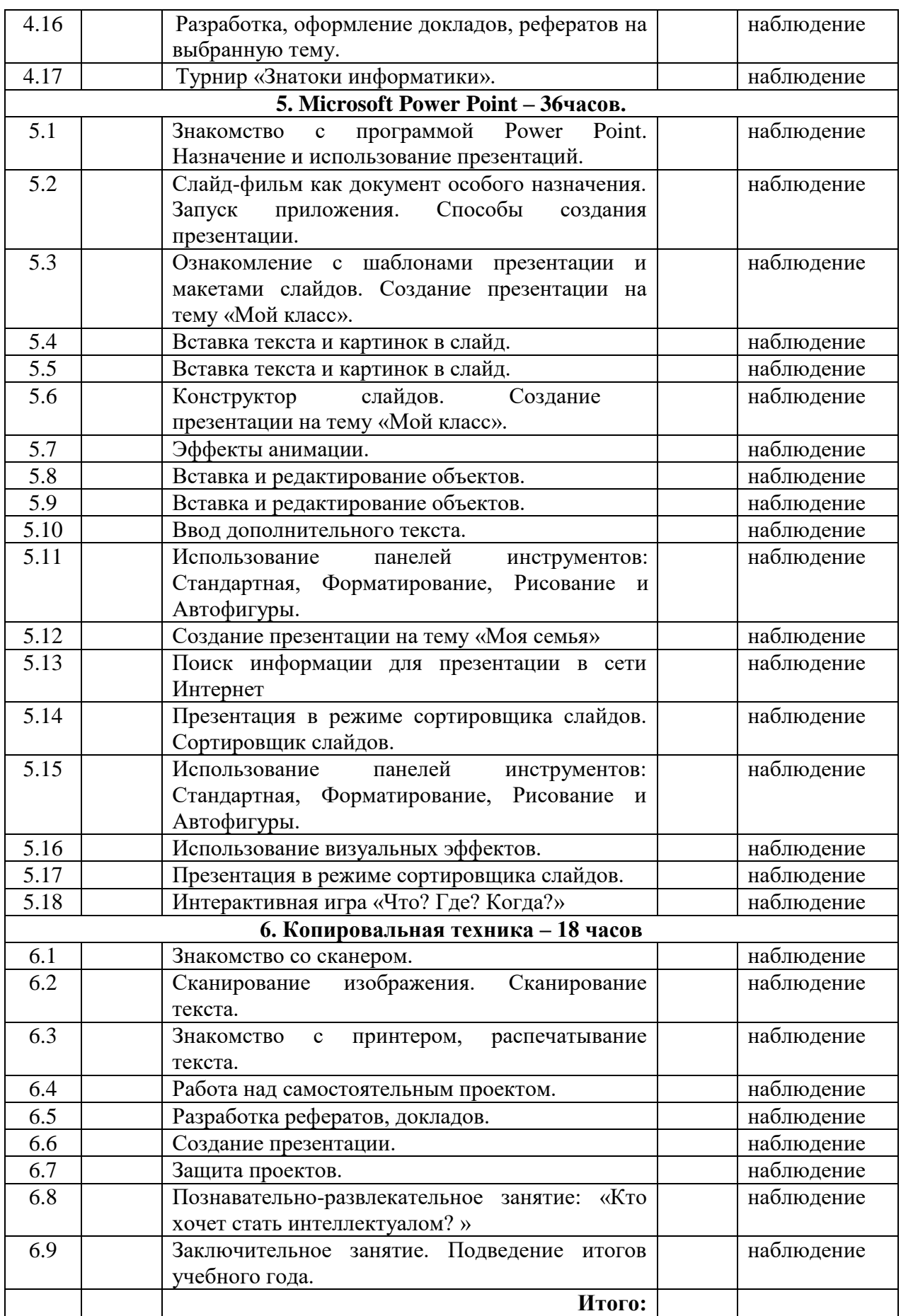

#### Календарно-тематический план 2 год обучения

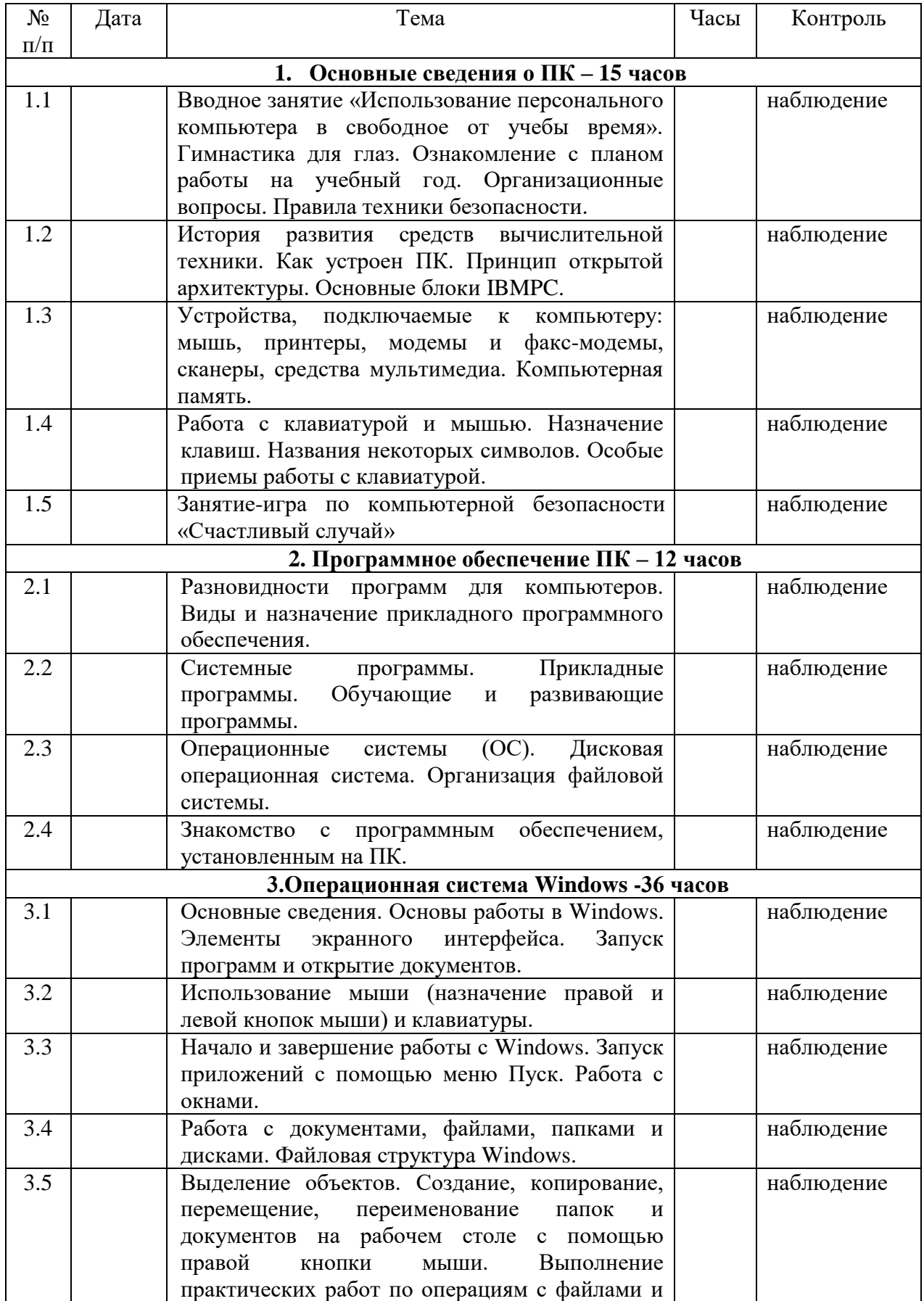

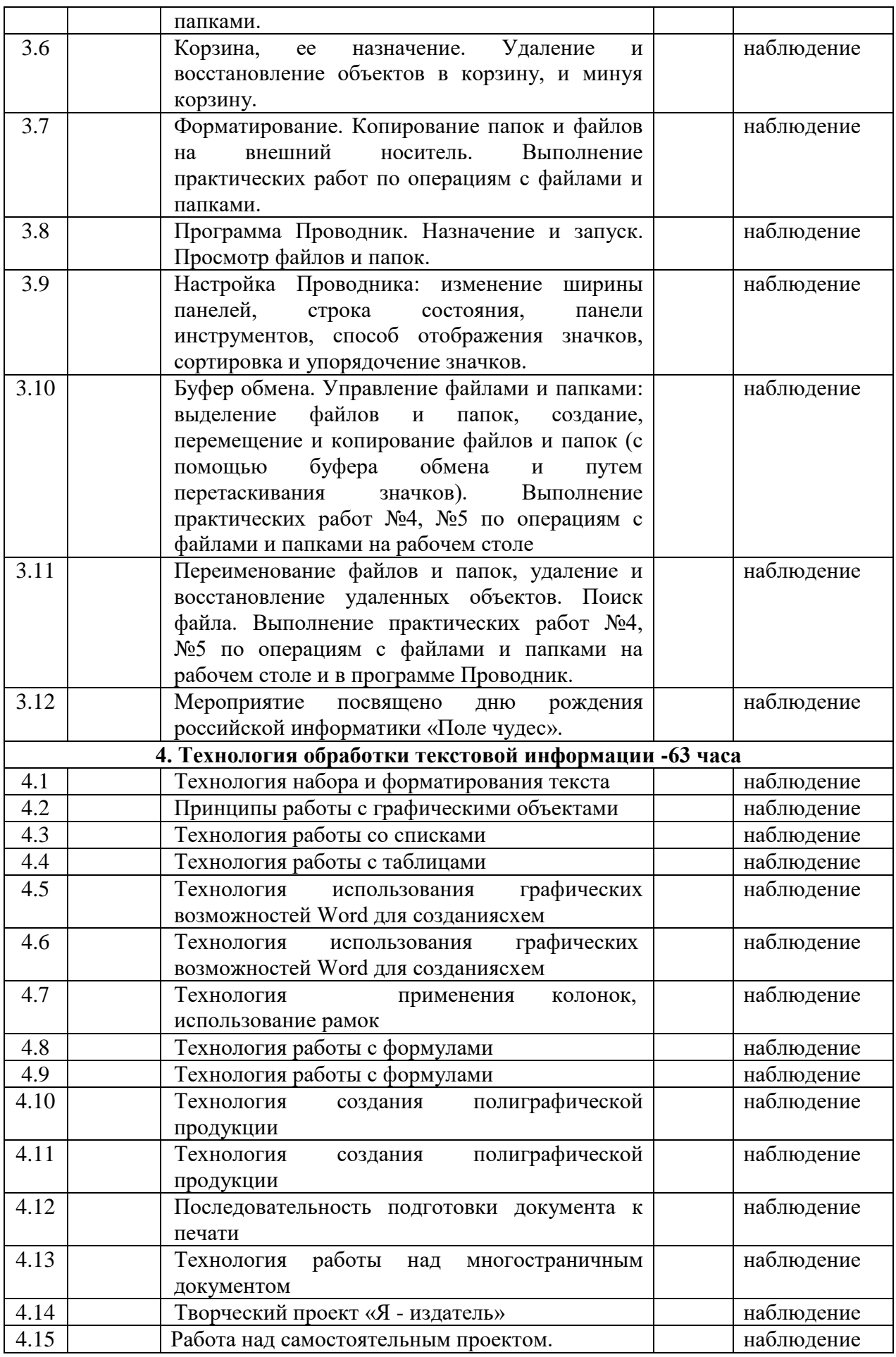

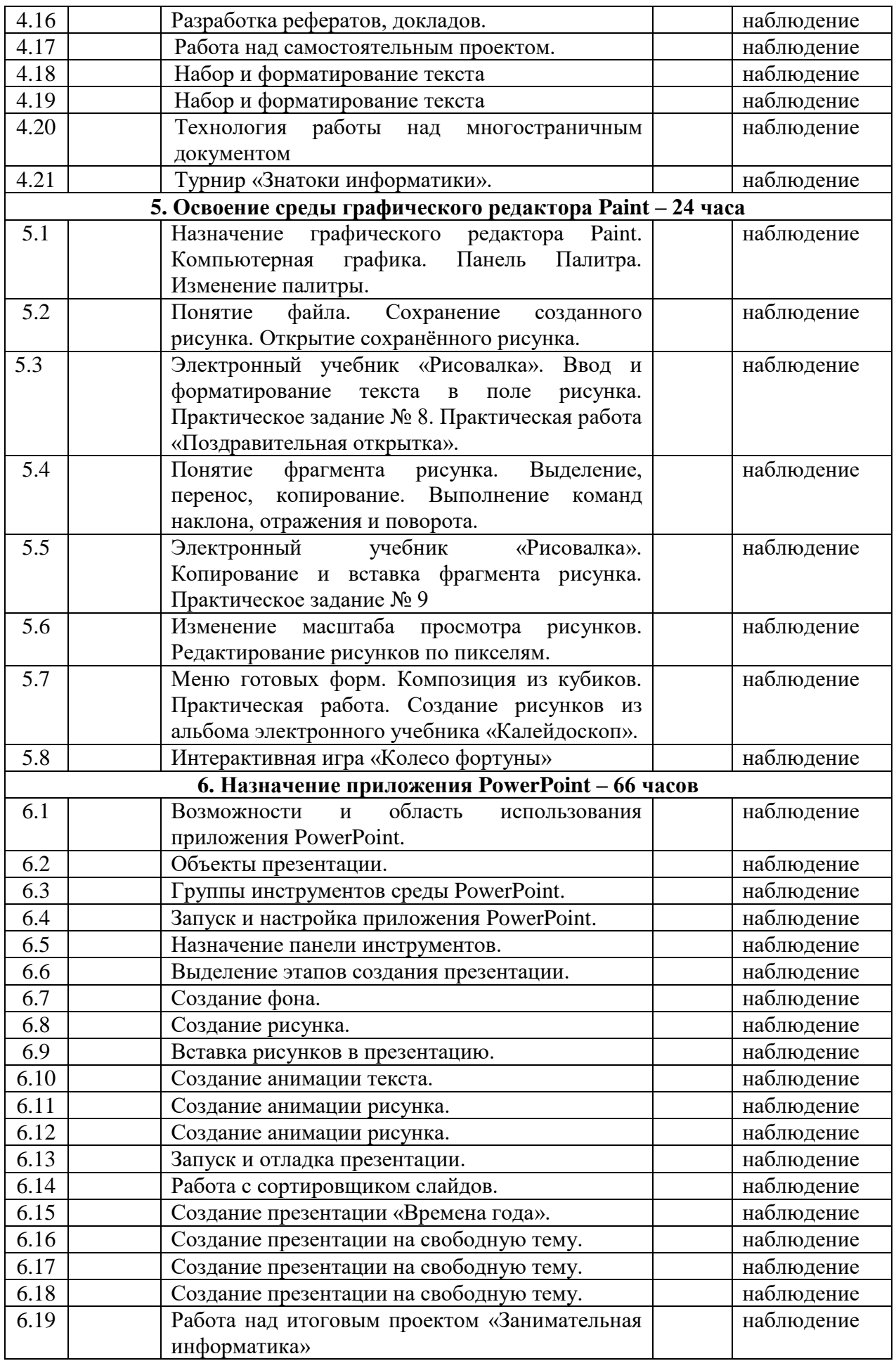

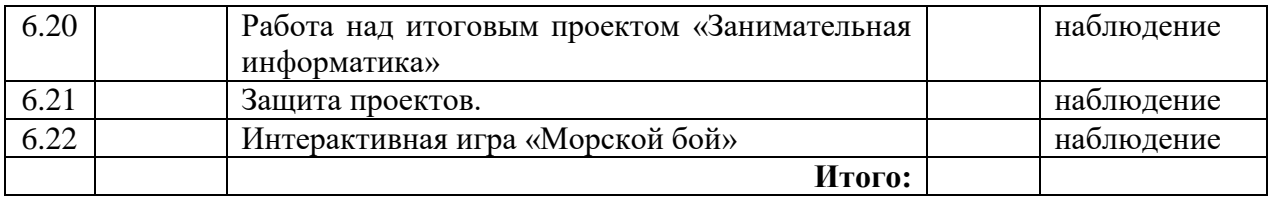

#### Календарно-тематический план 3 год обучения

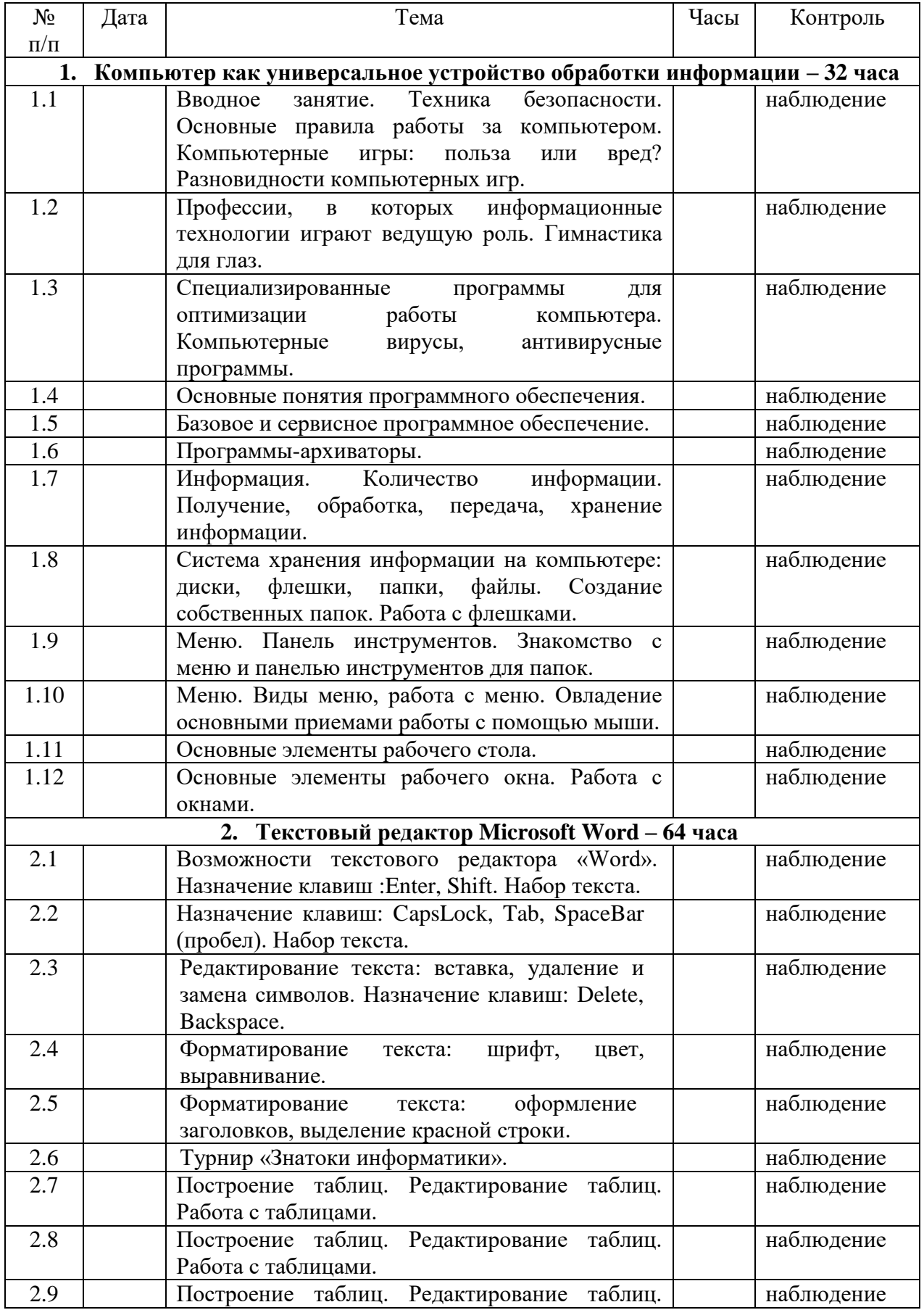

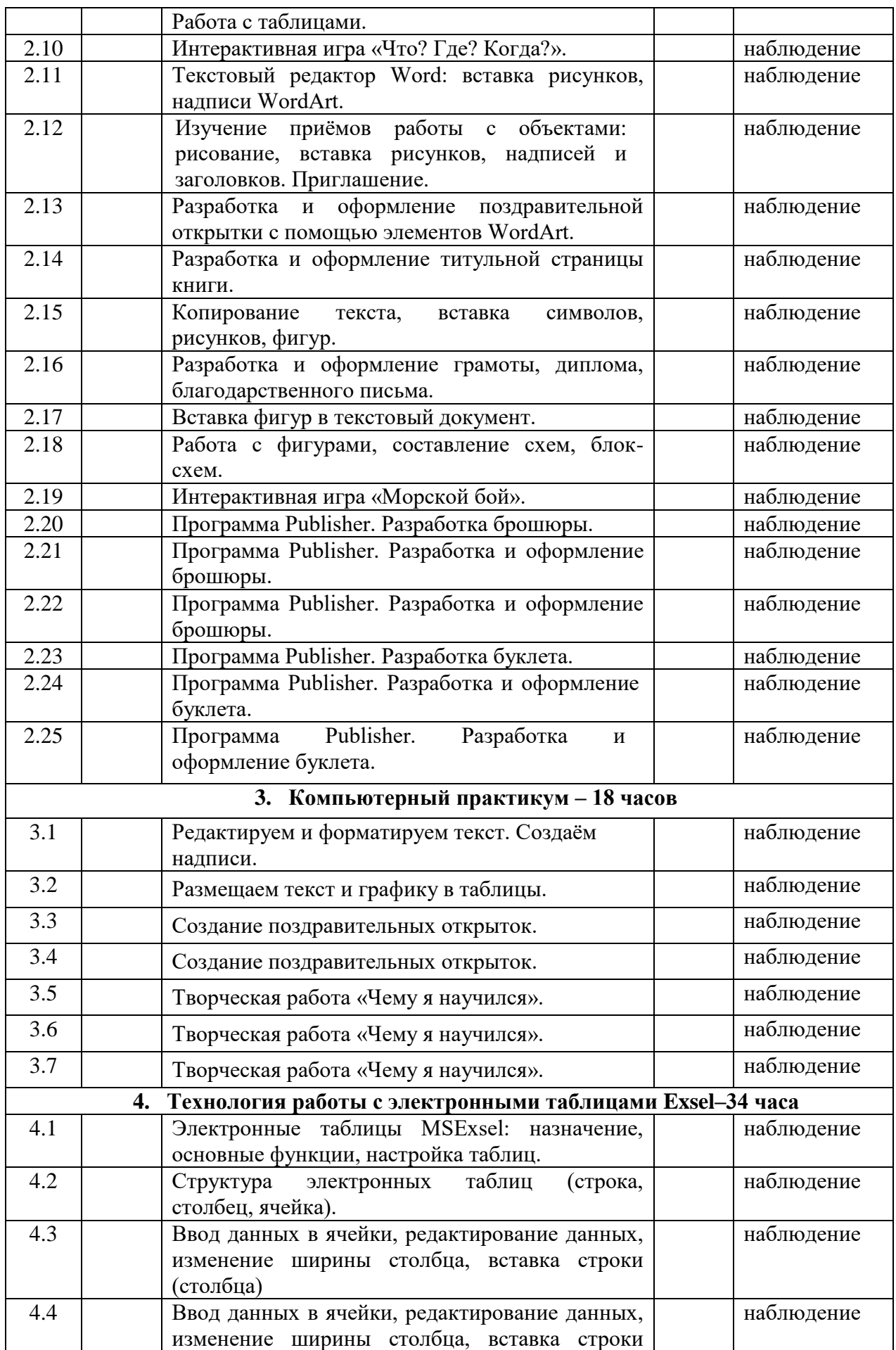

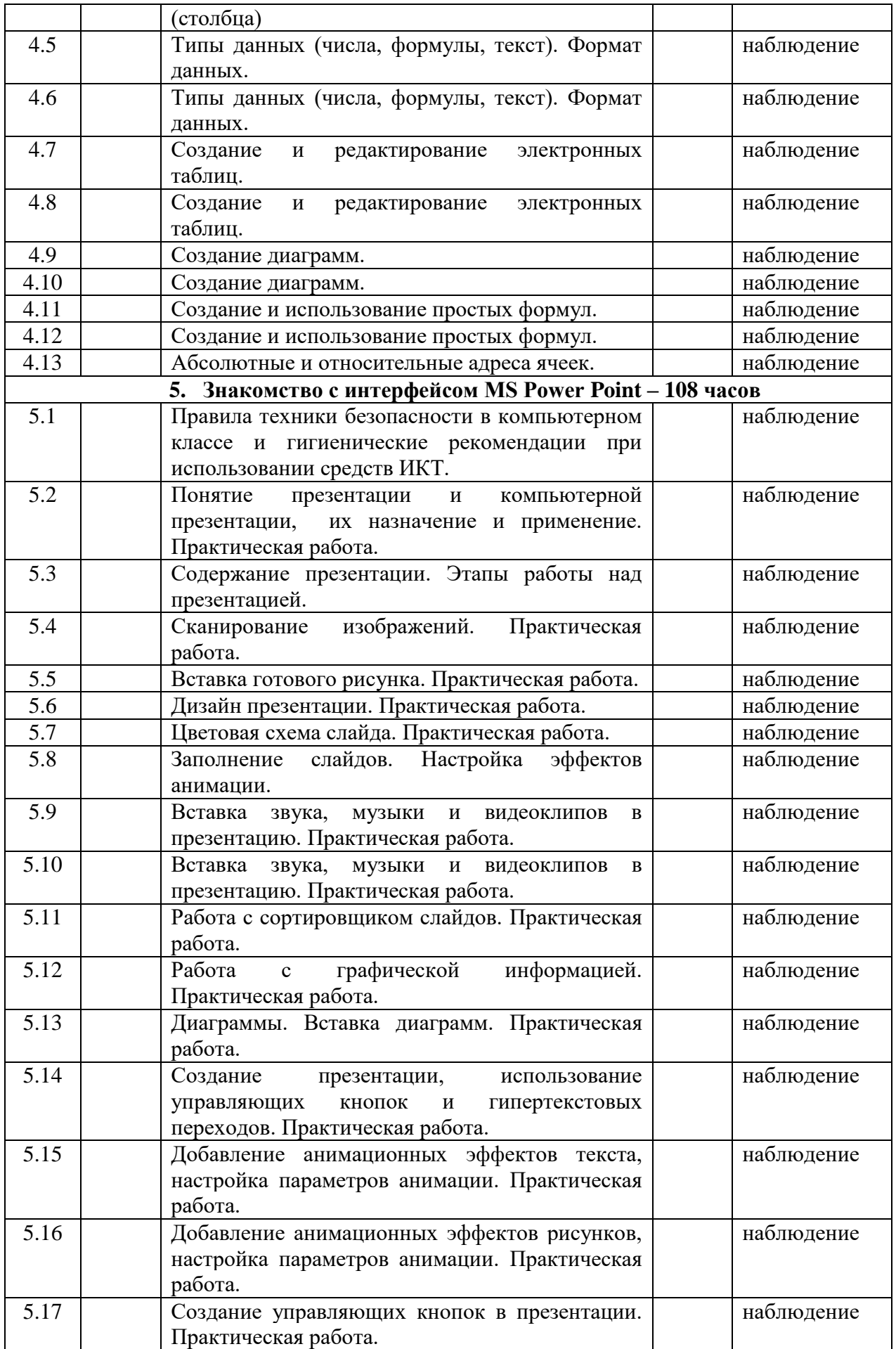

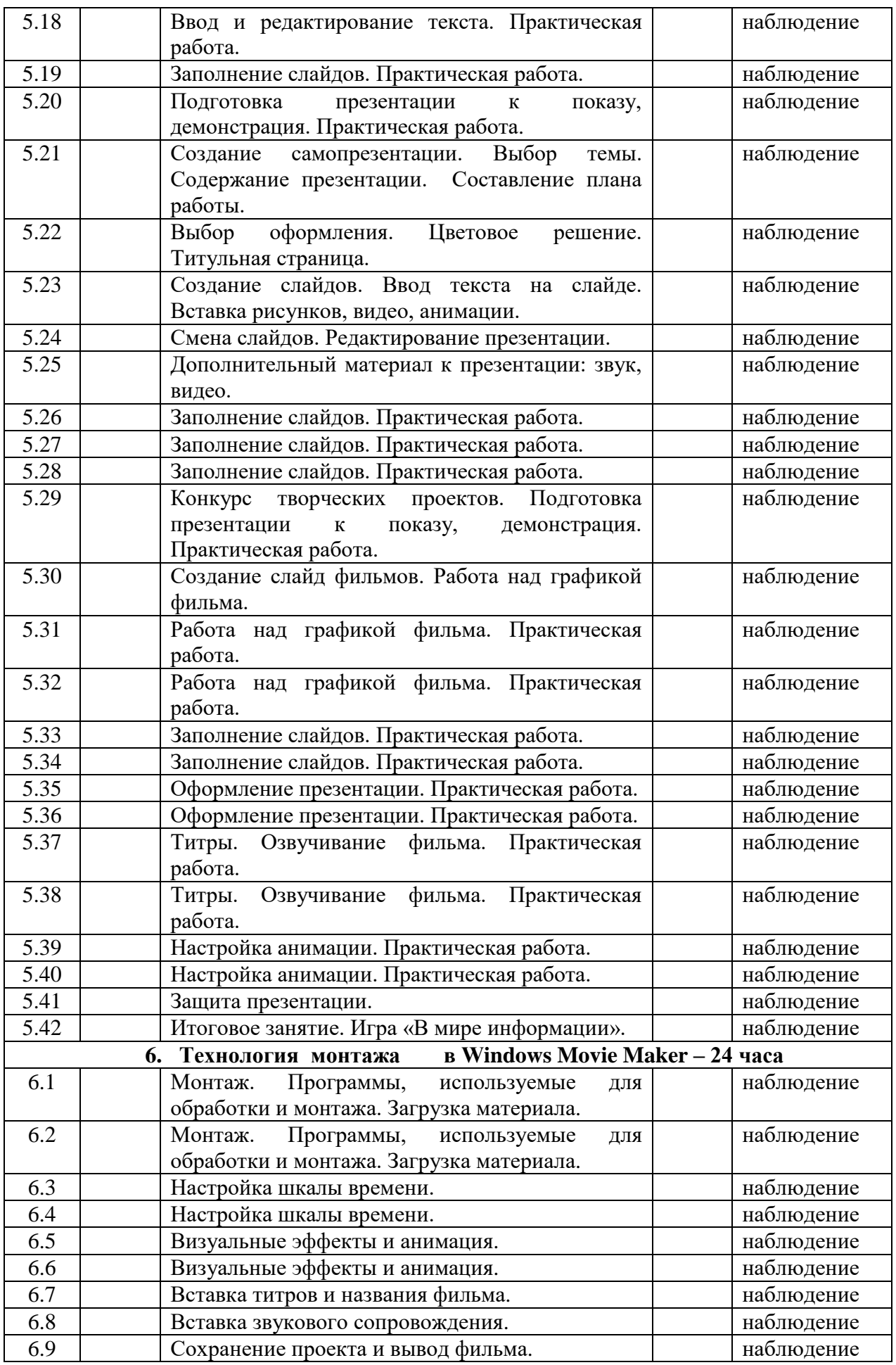

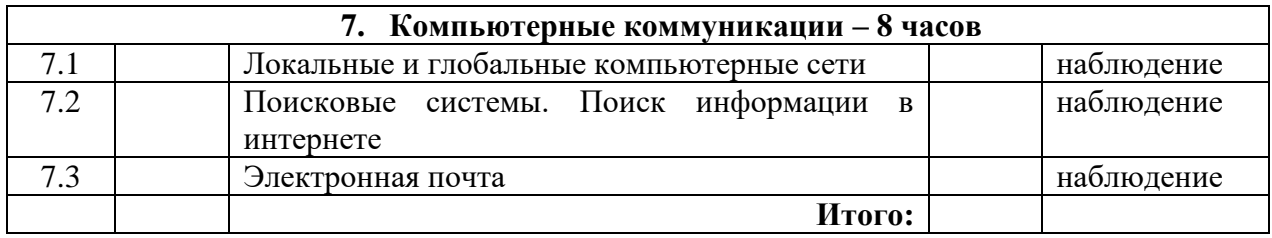